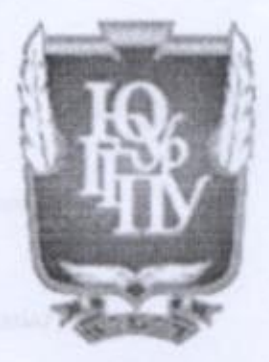

### МИНИСТЕРСТВО ПРОСВЕЩЕНИЯ РОССИЙСКОЙ ФЕДЕРАЦИИ Федеральное государственное бюджетное образовательное учреждение высшего образования «ЮЖНО-УРАЛЬСКИЙ ГОСУДАРСТВЕННЫЙ ГУМАНИТАРНО-ПЕДАГОГИЧЕСКИЙ УНИВЕРСИТЕТ» (ФГБОУ ВО «ЮУрГГПУ») ПРОФЕССИОНАЛЬНО-ПЕДАГОГИЧЕСКИЙ ИНСТИТУТ КАФЕДРА АВТОМОБИЛЬНОГО ТРАНСПОРТА, ИНФОРМАЦИОННЫХ ТЕХНОЛОГИЙ И МЕТОДИКИ ОБУЧЕНИЯ ТЕХНИЧЕСКИМ ДИСЦИПЛИНАМ

Возможности использования google-форм при дистанционном обучении студентов профессиональной образовательной организации

> Выпускная квалификационная работа по направлению: 44.03.04 Профессиональное обучение (по отраслям) Направленность (профиль) Информатика и вычислительная техника Форма обучения очная

Проверка на объем заимствований: 71,9 % авторского текста

Работа рекомендована к защите  $\kappa$ 10»  $\kappa$ 10 $\kappa$  $\epsilon$  2022 г. Зав. кафедрой АТИТ и МОТД Руднев В.В.

Выполнила: Муратова Дарья Фаритовна Студентка группы ОФ-409-079-4-1 Научный руководитель: кандидат педагогических наук, доцент кафедры АТ, ИТ и МОТД П Диденко Галина Александровна

Челябинск 2022

# **СОДЕРЖАНИЕ**

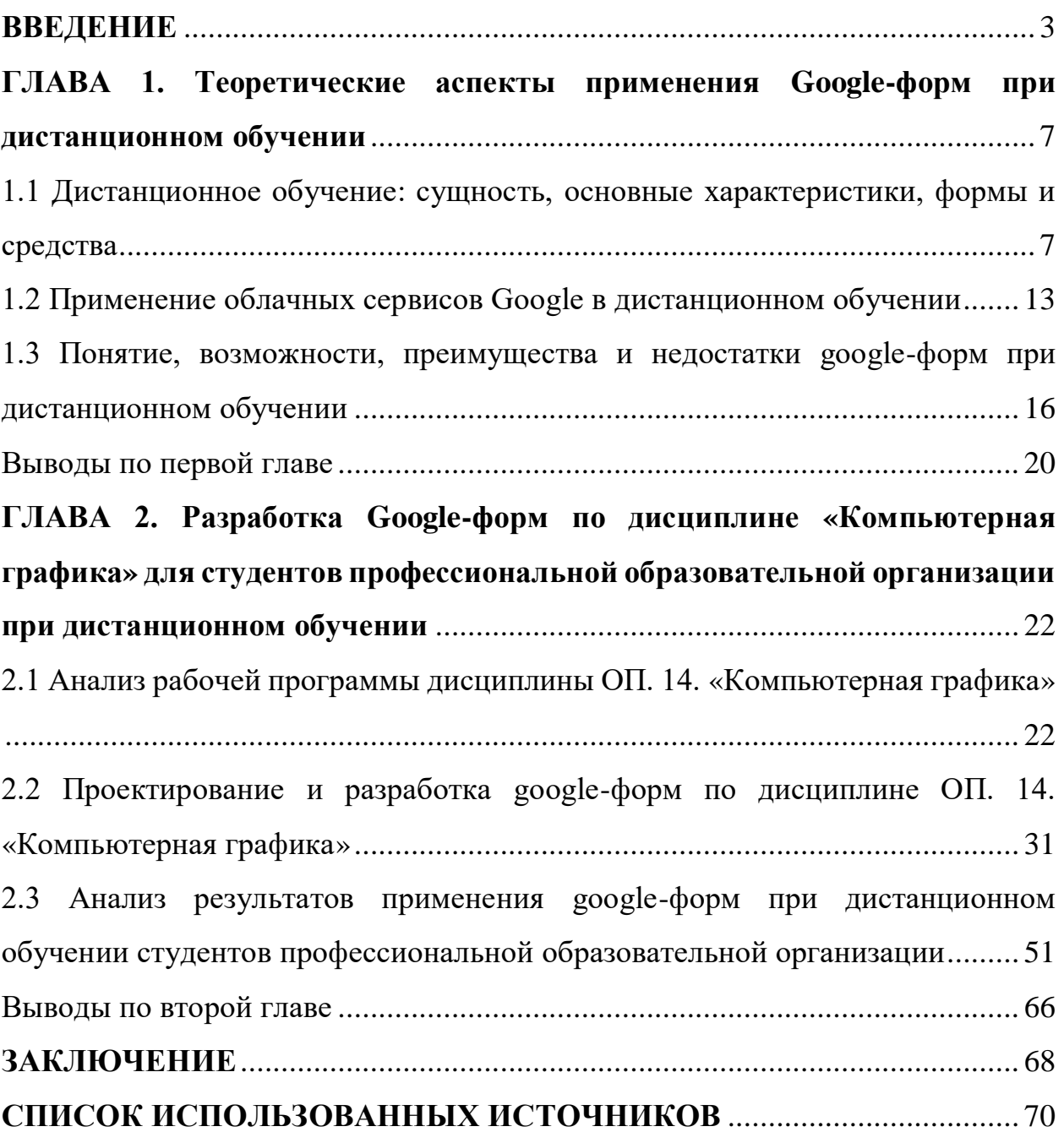

#### **ВВЕДЕНИЕ**

<span id="page-2-0"></span>Актуальность исследования. Важной проблемой современного образования является подготовка специалистов, чьи компетенции будут максимально удовлетворять требования работодателей, и организация учебного процесса с учетом потребностей и возможностей личности обучающегося.

В настоящее время для активизации деятельности студентов применяются различные методы обучения и современные образовательные технологии, базирующиеся на использовании компьютерной техники, в том числе и google-форм. Освоение информационных технологий в образовательных целях предполагает переход к их использованию в сетевом варианте, включая системы и средства мультимедиа, развитие электронного обучения и дистанционного образования. Появление и развитие новых технических средств обмена информацией между участниками образовательного процесса создало условия для получения образования без отрыва от основного занятия обучающегося и перемены места жительства. С их распространением идет достаточно интенсивное внедрение новой формы обучения в учебных заведениях. Из этого вытекает актуальность данного исследования.

Вопросы информатизации образования, основные направления использования информационных и коммуникационных технологий (ИКТ) в учебной деятельности обучаемых на разных ее этапах рассматривали в своих работах Т.Г. Везиров, М.М. Абдурзаков, О.А. Козлов, М.П. Лапчик, А.А. Кузнецов, И.В. Роберт и др.

Проблему использования дистанционных образовательных технологий в учебном процессе рассматривали в своих работах известные российские ученые и педагоги-исследователи Е.С. Полат, А.А. Андреев, Е.И. Машбиц, А.А. Калмыков, Т.Г., Везиров, А.В. Хуторской В.И. Солдаткин,, В.П.Тихомиров, М.П. Лапчик, Е.К. Хеннер, И.Г. Семакин, В.П. Зинченко, Н.А.

Давыдов, М.В. Кларина, А.В. Петровский, В.Г. Кинелев, Г. А. Кривошеев, Ю.Г. Круглов и др., а также такие зарубежные авторы как Дж. Тейлор, Дж. Берсин, Р. Морроу, К. Торн и др. В указанных исследованиях рассмотрены общие подходы к использованию информационных технологий в учебном процессе.

Проблемы совершенствования процесса подготовки будущих специалистов исследованы в работах Д.М. Маллаева, С.А. Архангельского, Л.Н. Давыдовой, В.А. Сластенина, Ф.Н. Алипхановой, И.Ф. Исаева, Г.М. Гаджиева, Г.А. Карахановой, А.Н. Нюдюрмагомедова и др.

Применение google-форм в образовательной деятельности были представлены в работах таких авторов как: Я.Ю. Огудина, Н.В. Никонова, Е. В. Скопцова.

Анализ практики подготовки студентов в условиях дистанционного обучения свидетельствует о наличии противоречия между:

1. Современными требованиями работодателей к личностным и профессиональным качествам специалистов и недостаточным уровнем их подготовки.

2. Необходимостью индивидуализации процесса обучения и сложностью реализации учета индивидуальных потребностей и возможностей с помощью традиционных методов обучения.

3. Высокой скоростью изменения и развития информационных технологий и быстрой устареваимостью теоретических знаний учащихся.

4. Потенциальными возможностями применения google-форм в подготовке специалистов и ограниченностью их применения в виду недостаточной разработанности теоретико-методологических и методических аспектов их использования.

Проблема исследования состоит в определении педагогических возможностей использования google-форм, обеспечивающих высокий уровень профессиональной подготовки будущих специалистов.

В соответствии с Федеральным законом №273 «Об образовании» образовательные организации обязаны предоставить непрерывное обучение посредством реализации основных образовательных программ и различных дополнительных образовательных программ с использованием различных образовательных технологий, в том числе дистанционных образовательных технологий и электронного обучения, которые будут направлены на обеспечение самоопределения личности, создания условия для её самореализации [14].

В соответствии с Указом Президента РФ №203 «О стратегии развития информационного общества в Российской Федерации на 2017-2030 годы» определено, что использование информационных и коммуникационных технологий оказывают существенное влияние на развитие информационного общества, повышение качества образования и обеспечение доступности за счёт внедрения новых образовательных технологий [15].

Таким образом с учётом быстрого роста роли информационных и коммуникационных технологий необходимо создание и внедрение googleформ при дистанционном обучении студентов профессиональной образовательной организации.

Цель работы – определить возможности использования google-форм при дистанционном обучении студентов профессиональной образовательной организации.

Объект исследования – процесс дистанционного обучения студентов в профессиональной образовательной организации.

Предмет исследования – возможности google-форм при дистанционном обучении студентов профессиональной образовательной организации.

В соответствии с целью, объектом и предметом исследования были поставлены следующие задачи исследования:

1. Изучить сущность, основные характеристики, формы и средства дистанционного обучения.

2. Описать применение облачных сервисов Google в дистанционном обучении.

3. Проанализировать понятие, возможности, преимущества и недостатки google-форм при дистанционном обучении.

4. Провести анализ рабочей программы дисциплины ОП. 14. «Компьютерная графика».

5. Разработать учебно-методический комплекс с применением google-форм по дисциплине ОП. 14. «Компьютерная графика».

6. Провести анализ результатов применения google-форм при дистанционном обучении студентов профессиональной образовательной организации.

Методы исследования:

анализ теоретической и методической литературы, нормативных и методических документов и материалов, регулирующих процесс преподавания дисциплины;

анализ средств повышения эффективности самостоятельной работы студентов среднего профессионального образования;

методы педагогического проектирования учебно-методического обеспечения;

методы анализа и логического структурирования содержания учебно-методического обеспечения.

База проведения исследования: ГБПОУ «Южно-Уральский государственный колледж».

Структура выпускной квалификационной работы: введение, две главы, выводы по главам, заключение, список использованных источников.

### <span id="page-6-0"></span>**ГЛАВА 1. Теоретические аспекты применения Google-форм при дистанционном обучении**

<span id="page-6-1"></span>1.1 Дистанционное обучение: сущность, основные характеристики, формы и средства

Основными понятиями в дидактике являются «обучение» и «образование». Дистанционное обучение и дистанционное образование – новое явление в педагогике, и поэтому важно вначале выяснить смысл понятия «обучение».

Ряд авторов определяют данное понятие как специально организованный и целенаправленный процесс взаимодействия между преподавателем и учеником, направленный на приобретение навыков, знаний и умений, формирование мировоззрения, развитие умственных сил и потенциала ученика, развитие и интеграцию навыков самообразования в соответствии с поставленными целями [8], или, как упорядоченное взаимодействие между учителем и учеником, направленное на достижение цели [11], или как специфический процесс познания, управляемый педагогом [13].

В содержании данных понятий ключевыми словами являются: процесс, взаимодействие, т.е. акцент переносится на их целенаправленные, рефлексивные связи. В таком ключе обучение можно рассматривать как деятельность, которая носит двусторонний характер.

Необходимо отметить работы А.А. Андреева. Он попытался дать определение дистанционного обучения, которое отражало бы суть такого обучения, но сформулированное им определение не получило широкого распространения, и ученые до сих пор его не приняли. Труд А.А. Андреева «Дистанционное обучение: сущность, технология, организация», который он написал в соавторстве с В.И. Солдаткиным, представляет интерес для любого исследователя, работающего в данном направлении, поскольку в нем

содержится сформулированное определение, отражающее сущность дистанционного обучения.

Анализ статьей и научных работ, посвященных проблемам дистанционного обучения, показывает, что для многих авторов дистанционное обучение понимается как обучение, в ситуациях, когда учащийся находится вдали от места обучения [12].

Выделим еще определение А. В. Зубова: Дистанционное обучение – это новая форма организации учебного процесса, сочетающая в себе традиционные новые информационные технологии обучения, основанные на принципе самостоятельного приобретения знаний, в основном предполагающие принципы телекоммуникаций и интерактивного взаимодействия обучаемых и преподавателей, которые предоставляют основные учебные материалы учащимся непосредственно в процессе обучения при оценке знания и навыки, которые они приобрели в процессе обучения [6, с. 142]. Данное определение слишком громоздкое, но ученым верно подмечено, что дистанционное обучение – это «процесс» и «интерактивное взаимодействие обучаемых и преподавателей». Однако эффективность обучения, как доказано Р. Кларк, не повышается за счет того, что преподавание ведется с помощью информационных технологий. «.. Совершенно очевидно, – пишет он, – что средства обучения – это всего лишь транспорт, в котором учащимся передаются знания, но он влияет на усвоение не больше, чем грузовики, доставляющие продукты питания, влияют на питательную ценность» [10, с. 205].

Как упоминалось выше, «принцип доставки» не важен, поскольку акцент должен быть сделан на преднамеренной двусторонней деятельности участников образовательного процесса. Само обучение – это интерактивный процесс взаимодействия между средствами обучения и объектами обучения. Не совсем оправданно делать основной акцент на инструментах обучения. Такие отношения отражены в схемах, где субъект – это учитель, объект –

ученик и средства обучения (учебники, онлайн-помощь в обучении, компьютерные обучающие системы и т.д.).

Обратимся к определению А.А. Андреева, которое, по нашему мнению, отражает сущность дистанционного обучения: дистанционное обучение – это преднамеренный процесс взаимодействия учителя и ученика и является инструментом обучения неизменности (безразличия) к положению пространства и времени, который реализуется в определенных дидактических системах [1, с. 33].

В «Концепции создания и развития единой системы дистанционного образования в России» дистанционное образование – это профессиональная образовательная среда, основанная на использовании современных информационных технологий, которая обеспечивает обмен учебной информацией на расстоянии (спутниковое телевидение, компьютерная связь и т.д.). Процесс получения знаний, навыков и умений в системе дистанционного образования называется дистанционным обучением. Но если термин «дистанционный» связан только с тем, что основная часть учебного времени ученика проходит вдали от преподавателя, то основным средством коммуникации является письменный (печатный) материал, независимо от формы носителя (бумага, флешка, диск и т.д.). Или электронные средства коммуникации (телефон, факс, электронная почта) в этом контексте понятно говорить о дистанционном обучении как об образовательной технологии, которая может быть легко интегрирована в любую форму обучения).

Средства обучения могут представлять собой:

– учебные книги (твердые копии на бумажных носителях и электронный вариант учебников, справочников, учебно-методических пособий и т.д.);

– компьютерные обучающие системы в обычном и мультимедийном вариантах;

– сетевые учебно-методические пособия;

– видео учебно-информационные материалы;

– аудио учебно-информационные материалы;

– тренажеры с удаленным доступом;

– лабораторные дистанционные практикумы;

– электронные библиотеки с удаленным доступом;

– базы данных и знаний с удаленным доступом;

– средства обучения на основе геоинформационных систем (ГИС);

– средства обучения на основе экспертных обучающих систем (ЭОС);

– средства обучения на основе виртуальной реальности (ВР);

В зависимости от способа коммуникации преподавателей и обучаемых, выделяют методы дистанционного обучения:

1. Метод обучения посредством взаимодействия обучаемого, консультируемого либо репетируемого с образовательными ресурсами при минимальном участии преподавателей, репетиторов, консультантов, научных и технических руководителей (самообучение). Для реализации этого метода учителя и преподаватели могут использовать не только печатные, аудио- и видеоматериалы, но и коммуникационные сети (интерактивные базы данных, электронные публикации, компьютеры и т.д.).

2. Метод индивидуализированного преподавания и обучения, для которого характерны взаимоотношения одного учащегося, консультируемого студента или школьника, клиента, нуждающегося в научно-технических услугах, соискателя научной степени с одним преподавателем, репетитором, консультантом или научным и техническим руководителем (обучение «один к одному»). Этот метод может реализоваться в дистанционном обучении в основном посредством таких технологий, как телефон, голосовая почта, факс, электронная почта, система Скайп.

3. Метод, в основе которого лежит изложение учебного материала преподавателем, при этом обучаемые не играют активную роль в коммуникации (обучение «один к многим»). Этот метод используется учителями, тьюторами, консультантами, и если есть целая группа слушателей и консультантов, они готовятся почти равномерно, и конечный результат таков, что все, например, это происходит при подготовке ребенка тьютором к

ЕГЭ или при консультировании учеников в различных областях. Этот метод, характерный для традиционной системы образования, разработан на основе современных информационных технологий. Так, лекции, записанные на аудио- или видеокассеты, читаемые по радио или телевидению, дополняются в современном дистанционном обучении так называемыми электронными лекциями, распространяемым по компьютерным сетям с помощью систем досок объявлений. Электронная лекция, которую готовят и подбирают преподаватели, репетиторы, консультанты может представлять собой подборку статей или выдержек из них, а также учебных материалов, подготавливающих обучаемых к будущим дискуссиям.

4. Метод, для которого характерно активное взаимодействие между всеми участниками учебного процесса (обучение «многие к многим»). Этот метод ориентирован на групповую работу студентов и представляет наибольший интерес для дистанционного обучения. Он предусматривает широкое использование исследовательских и проблемных способов обучения. Роль преподавателя при таком обучении сводится к тому, что он задает тему для студентов, школьников либо для соискателей научных степеней (ставит учебную задачу), а далее он должен создать и поддерживать такую благоприятную среду общения и психологический климат, при которых обучаемые могли бы работать в сотрудничестве. Преподаватель несет ответственность за координацию, управление ходом дискуссий, а также за подготовку материалов, разработку плана работы, обсуждаемых вопросов и тем.

5. Метод проектов предполагает комплексный процесс обучения, позволяющий обучаемому проявить самостоятельность в планировании, организации и контроле своей учебно-познавательной деятельности, результатом которой является создание какого-либо продукта или явления. В основе метода проектов лежит развитие познавательных, творческих интересов обучаемых, умений самостоятельно формировать свои знания.

6. Метод проблемного обучения основан на рассмотрении сложных познавательных задач, решение которых представляет существенный практический или теоретический интерес. В процессе проблемного обучения внимание учащихся фокусируется на важных проблемах, они стимулируют познавательную активность, способствуют развитию умений и навыков по решению этих проблем. Роль преподавателя сводится к наблюдению и поддержке, но не более.

7. Исследовательский метод обучения характерен наличием четко поставленных актуальных и значимых для участников целей, продуманной и обоснованной структуры, широкого использования арсенала методов исследования, использования научных методов обработки и оформления результатов.

Таким образом дистанционное обучение – это особый вид обучения, главной особенностью которого является интерактивность взаимодействия всех участников образовательного процесса. Наличие преподавателя при этом не обязательно, так как дистанционное обучение – процесс самостоятельного изучения материала. При дистанционном обучении реализуется личностноориентированный подход к обучению, происходит максимальная индивидуализация обучения. Дистанционному обучению свойственны как общепедагогические дидактические принципы обучения, так и специфические принципы. Использование новых информационных и телекоммуникационных технологий позволяет осуществить взаимодействие участников дистанционного обучения независимо от их местонахождения с помощью электронной почты, чата, форума, видеоконференции, вебинара, онлайнсеминара.

Методической особенностью дистанционного обучения является то, что усвоение знаний, умений и навыков, предусмотренных учебными программами, осуществляется не в традиционных формах обучения (лекция, уроки, семинары и т.д.), а путем самостоятельной работы обучаемого с помощью различных средств – носителей информации. В центре процесса

дистанционного обучения находится не преподавание, а учение, то есть самостоятельная познавательная деятельность обучаемого по овладению знаниями, умениями и навыками. При этом обучающийся должен не только владеть навыками работы с компьютером, но и способами работы с учебной информацией, с которой он встречается в процессе дистанционного обучения.

<span id="page-12-0"></span>1.2 Применение облачных сервисов Google в дистанционном обучении

В настоящее время организация учебно-воспитательного процесса невозможна без использования современных технологий обучения, особенно в рамках дистанционного обучения.

Обратим внимание на IT-приложения: сервисы Web 2.0 или Googleсервисы, как способ подготовки учащихся к работе с новейшими ITтехнологиями. Многие работы отечественных, российских и зарубежных авторов посвящены использованию сетевых социальных сервисов Интернета в сетевых технологиях и образовании. Веб-службы считаются сетевым программным обеспечением, поддерживающим групповые взаимодействия. Они могут быть эффективно использованы в процессе преподавания и обучения учеников.

Конечно, этому способствовала растущая популярность новейших вебсервисов для создания, редактирования и хранения файлов в образовательном сообществе: разработка собственных ресурсов преподавателей, создание электронных учебных объектов, предоставление учащимся для их обмена и обучения.

С введением новых образовательных стандартов поменялись и вызовы: ориентация на индивидуальную образовательную траекторию ученика, на расширение образовательной среды предполагают, что материалов, имеющихся в открытом доступе, педагогу может и не хватить. Это значит, что учителю придется самому становиться автором и разработчиком.

Рассмотрим, как Google может стать площадкой для создания образовательного пространства с выходом на совместную деятельность

обучаемых. Суть технологии Google заключается в возможности привлечения обучающихся для участия в образовательном процессе не только в качестве потребителей образовательного контента, но и как его активных создателей, она способствуют тому, чтобы в центре педагогического процесса оказывался обучающийся.

Корпорация Google разрабатывает и предоставляет множество приложений и сервисов, доступ к которым возможен в окне любого браузера при наличии подключения к Интернету. Наиболее используемыми в образовательном сообществе, являются следующие сервисы Google: Google Sites – бесплатный хостинг, использующий вики-технологию, Google Docs – онлайновый офис, Google Calendar – онлайновый календарь, Gmail – бесплатная электронная почта, Google Maps – набор карт, Google Translate – переводчик, YouTube – видеохостинг. Эти Google-приложения предоставляют учащимся и преподавателям учебных заведений инструменты, необходимые для эффективного общения и совместной работы. Службы Google для образования, по мнению разработчиков, «содержат бесплатный и свободный от рекламы набор инструментов, который позволит преподавателям и учащимся более успешно и эффективно взаимодействовать, обучать и обучаться».

Основные преимущества использования сервисов Google в образовании с точки зрения пользователя:

– минимальные требования к аппаратному обеспечению (обязательное условие – наличие доступа в Интернет);

– google-технологии не требуют затрат на приобретение и обслуживание специального программного обеспечения (доступ к приложениям можно получить через окно веб-браузера);

– google поддерживают все операционные системы и клиентские программы, используемые учащимися и учебными заведениями;

– все инструменты Google бесплатны.

Сделаем небольшой обзор Google-инструментов, которые педагог может использовать для построения своего образовательного пространства.

Еще одним важным преимуществом является то, что несколько пользователей могут работать вместе – учитель, как владелец сайта, как соавтор предоставляет доступ учащихся к сайту. Все одобренные участники могут редактировать страницу, оставлять комментарии или добавлять файл на страницу в качестве вложения.

Для организации дистанционного обучения всех перечисленных возможностей хватает для:

– структурирования учебного материала,

– организации навигации по сайту,

– размещения ссылок на ресурсы (приложения),

– обеспечения совместного доступа,

– отслеживания информации о действиях учащегося на сайте.

Для конструирования электронной среды с помощью удобных инструментов можно создать учебные модули и организовать интерактивное взаимодействие всех участников обучения.

Форма Google – отличный помощник учителя. С помощью формы можно проводить различные опросы, викторины, создавать анкеты, тесты. При создании формы автоматически создается таблица Google, в которой накапливаются результаты заполнения формы. Таблица предоставляет удобные возможности хранения и обработки собранных данных.

Вот некоторые примеры использования формы Google в образовании:

– регистрация участников учебных проектов;

– промежуточный контроль, викторина, опросы, анкеты

– организация совместной работы группы, самооценка,

– рефлексия.

Таким образом, сервисы Google – это целостная система, доступ к которой получает любой владелец аккаунта Google. Они являются удобным и достаточно простым инструментом инновационных педагогических

технологий деятельностного типа. Суть технологии Google заключается в возможности привлечения обучающихся в качестве активных создателей образовательного контента, она способствует тому, чтобы в центре педагогического процесса оказывался обучающийся.

<span id="page-15-0"></span>1.3 Понятие, возможности, преимущества и недостатки google-форм при дистанционном обучении

В условиях дистанционного обучения крайне важно, чтобы учителя находили способы увидеть, чему учатся их ученики. Независимо от того, используются синхронные или асинхронные онлайн-сессии, называют это дистанционным или удалённым обучением, каждый учитель должен уметь организовывать эффективное образование на расстоянии. Формирующее оценивание на расстоянии является сложным, но возможным, для этого необходимо систематически проверять понимание учениками изученного и обеспечить значимую обратную связь. [1] На данный момент существует множество средств контроля знаний в дистанционной форме, но перед каждым учителем стоит задача выбора оптимального метода для предметов, которые он преподает. Более того, не все формы контрольных заданий, используемые при очном обучении, подходят для дистанционного обучения. Google Формы – это один из сервисов Google, который позволяет создавать тесты и опросы, отправлять их другим пользователям и получать ответы.

Для работы с этим сервисом необходимы Google аккаунт, компьютер, планшет или смартфон с выходом в интернет. Google Формы отвечают основным современным требованиям дистанционной оценки знаний: простота в использовании, интуитивно понятный интерфейс, возможность применять вопросы различных типов, оперативность получения обратной связи.

Рассмотрим более подробно возможности Google Форм. Google Формы могут применяться на разных этапах как дистанционного, так и очного занятия: для проведения промежуточного и итогового контроля, в начале, в

середине, в конце занятия. Этот сервис содержит готовые шаблоны для образовательных проектов:

– анкета для сбора любой необходимой информации;

– тестирование для проверки уровня знаний;

– рабочий лист – рабочая тетрадь – для освоения материала;

– тестирования в процессе обучения;

– оценка электронного учебно-методического комплекса для сбора обратной связи от учеников.

При создании тестов можно использовать вопросы разных видов (с выбором одного правильного ответа, с выбором нескольких правильных ответов, с расстановкой объектов по порядку, на опознавание объекта по фотоизображению, на идентификацию объекта по карте или схеме и т. п.). Тест может содержать любое количество вопросов, для которых можно задать опцию автоматического перемешивания.

Ответы к вопросам можно перемешивать только для типов вопросов, которые предусматривают несколько вариантов ответа («Один из списка», «Несколько из списка» и т. д.). Кроме того, разрабатываемая форма может иметь не линейную, а вариативную структуру, то есть вопросы будут появляться в зависимости от предыдущих ответов респондента, особенно это актуально в анкетировании.

При разработке вопросов имеется возможность задать определенные критерии оценивания для каждого вопроса (количество баллов). В Googleформах изначально оценивается сам вопрос, либо на него дали правильный ответ, либо нет, частично правильный не предусмотрен. В связи с этим возникает вопрос – как оценивать вопросы с выбором нескольких из списка.

Результаты тестирования обучающихся заносятся в таблицу Excel, что практически исключает необходимость ручной проверки ответов и дает возможность легко получить статистику результатов выполнения тестовой работы.

Сервис Google Формы предоставляет в наглядной и удобной форме основную статистику по ответам (средний балл и медиану, минимальный и максимальный балл, распределение результатов по полученным баллам, выделяет вопросы, вызвавшие среди обучающихся наибольшие сложности). Все это позволяет учителю оперативно оценить сформированность определенных умений и знаний обучающихся.

В зависимости от настроек Google формы позволяют учащимся увидеть результаты (набранные баллы, правильные и неправильные ответы, решение и комментарии учителя) сразу после прохождения теста или получить на электронную почту позже, после ручной проверки.

Учитель может задать определенное время, в течение которого будет доступен тест. Это можно сделать несколькими способами: открыть/ закрыть для прохождения тест вручную, установить параметры прохождения в Google классе, воспользоваться дополнениями к Google Формам (Form Scheduler или FormLimiter), написать скрипт (программу), в которой установить время начала и окончания тестирования.

Данный сервис позволяет копировать вопросы из одной формы в другую. Форма может быть создана группой преподавателей, что позволит сделать межпредметный тест или игру. Для этого необходимо изменить настройки доступа и включить всех преподавателей в состав редакторов формы.

В сервисе Google-Формы дает возможность создавать тестовые задания различных категорий:

– с написанием краткого или развернутого ответа;

– с выбором одного или нескольких вариантов ответов;

– с установлением соответствия, множественным выбором.

Ссылка на готовую форму можно отправить респондентам через электронный журнал или индивидуально по электронной почте.

Для заполнения формы можно использовать любой браузер, ответ автоматически отправляется респондентом, сразу же фиксируется в Google диске в аккаунте создателя данной формы.

Несмотря на достоинства, сервис Google Формы имеет ряд недостатков.

1. Подготовка материалов и разработка таких тестов требует от преподавателя значительного времени. Из-за отсутствия элементов контроля трудно объективно оценить выполненную задачу.

2. Нет никакого способа отформатировать текст вопроса и ответа: изменить размер шрифта, изменить выравнивание, использовать разные типы шрифтов и подчеркивания, использовать формулы и специальные символы.

3. Нет возможности прикрепить в формулировку задания несколько изображений: требуется предварительно объединить их в отдельном файле, чтобы затем вставить вместе в вопрос.

4. Для автоматической проверки развернутого ответа на вопрос требуется задать в критерии все возможные варианты записи верного ответа (например, со строчной или прописной буквы) или указывать в формулировке задания требования к ответу.

5. Не каждый вопрос можно проверить с помощью компьютера, особенно это касается задач по химии, физике и математике, где требуется представить решение. В этом случае в тесте необходимо использовать вопросы открытого типа или вопросы с загрузкой файлов, а проверку проводить вручную.

Таким образом, сервис Google-Формы является эффективным средством проверки и оценки знаний учащихся, который может использоваться на разных этапах дистанционного и очного обучения.

#### <span id="page-19-0"></span>Выводы по первой главе

1. Дистанционное обучение – это особый вид обучения, главной особенностью которого является интерактивность взаимодействия всех участников образовательного процесса. Наличие преподавателя при этом не обязательно, так как дистанционное обучение – процесс самостоятельного изучения материала. При дистанционном обучении реализуется личностноориентированный подход к обучению, происходит максимальная индивидуализация обучения. Дистанционному обучению свойственны как общепедагогические дидактические принципы обучения, так и специфические принципы. Использование новых информационных и телекоммуникационных технологий позволяет осуществить взаимодействие участников дистанционного обучения независимо от их местонахождения с помощью электронной почты, чата, форума, видеоконференции, вебинара, онлайнсеминара.

2. Сервисы Google – это целостная система, доступ к которой получает любой владелец аккаунта Google. Они являются удобным и достаточно простым инструментом инновационных педагогических технологий деятельностного типа. Суть технологии Google заключается в возможности привлечения обучающихся в качестве активных создателей образовательного контента, она способствует тому, чтобы в центре педагогического процесса оказывался обучающийся

3. Google Формы – это один из сервисов Google, который позволяет создавать тесты и опросы, отправлять их другим пользователям и получать ответы. Для работы с этим сервисом необходимы: Google аккаунт, компьютер, планшет или смартфон с выходом в интернет. Google Формы отвечают основным современным требованиям дистанционной оценки знаний: простота в использовании, интуитивно понятный интерфейс, возможность применять вопросы различных типов, оперативность получения обратной связи.

Сервис Google-Формы является эффективным средством проверки и оценки знаний учащихся, который может использоваться на разных этапах дистанционного и очного обучения.

## <span id="page-21-0"></span>**ГЛАВА 2. Разработка Google-форм по дисциплине «Компьютерная графика» для студентов профессиональной образовательной организации при дистанционном обучении**

<span id="page-21-1"></span>2.1 Анализ рабочей программы дисциплины ОП. 14. «Компьютерная графика»

При разработке электронного учебно-методического комплекса на основе рабочей программы учебной дисциплины ОП. 14. «Компьютерная графика», необходимо в первую очередь провести ее анализ. Рабочая программа учебной дисциплины разработана на основе примерной программы по специальности СПО 09.02.07 Информационные системы и программирование укрупнённой группы специальностей 09.00.00 Информатика и вычислительная техника.

В рабочей программе представлено пять разделов:

1. Общая характеристика рабочей программы учебной дисциплины.

2. Структура и содержание рабочей программы учебной дисциплины.

3. Условия реализации рабочей программы учебной дисциплины.

4. Контроль и оценка результатов освоения учебной дисциплины.

5. Возможности использования программы в других основных образовательных программах (ООП).

В результате освоения учебной дисциплины обучающийся должен уметь:

– создавать и сохранять графические документы;

– пользоваться различными инструментами графических редакторов векторной и растровой графики;

– вставлять графические изображения из различных программ в документ;

– создавать графические примитивы, группировать объекты, изменять размеры рисунка, работать с текстом, применять различные эффекты в

редакторе векторной графики;

– трассировать растровую графику в векторную;

– создавать и удалять слои и каналы, применять фильтры к изображению, работать с текстом в документе растровой графики;

– редактировать графические изображения.

В результате освоения учебной дисциплины обучающийся должен знать:

– основные законы о цвете;

– принципы работы с графикой;

– принципы передачи цвета;

– правила создания графических файлов и их сохранение;

– структуру документа;

– способы редактирования изображения;

– правила работы в редакторе векторной графики;

– правила работы в редакторе растровой графики.

В результате освоения дисциплины обучающийся осваивает элементы компетенций:

Таблица 1 – Профессиональные компетенции

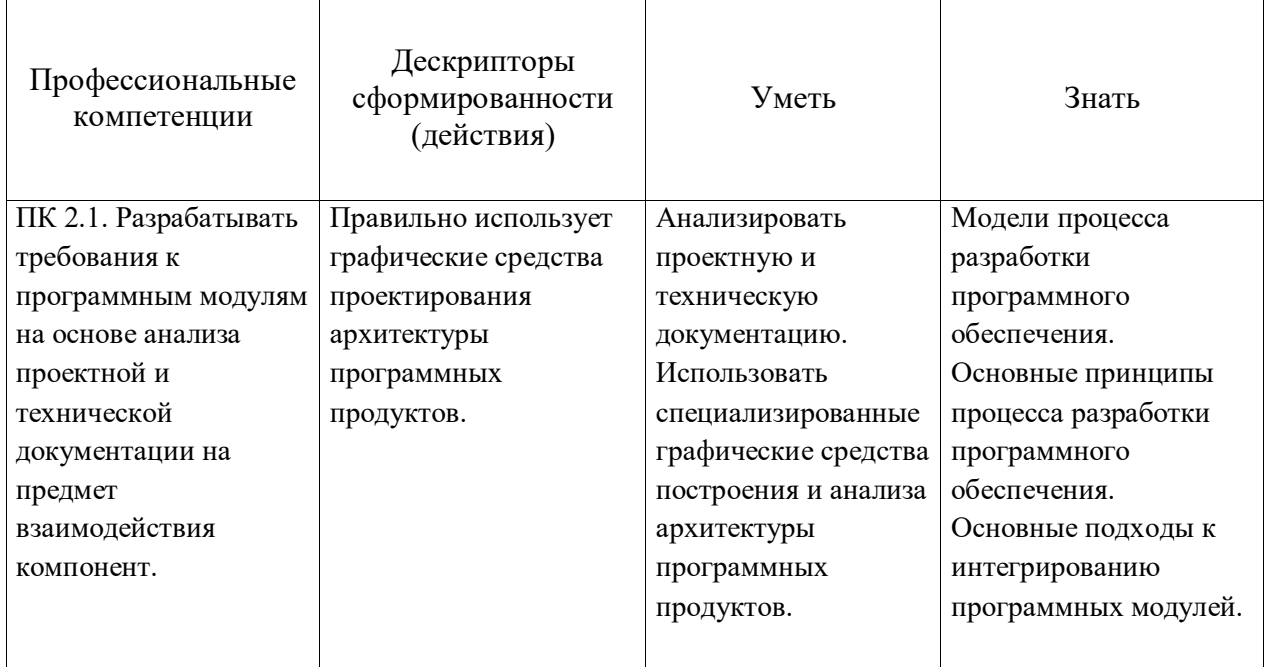

### *Продолжение таблицы 1*

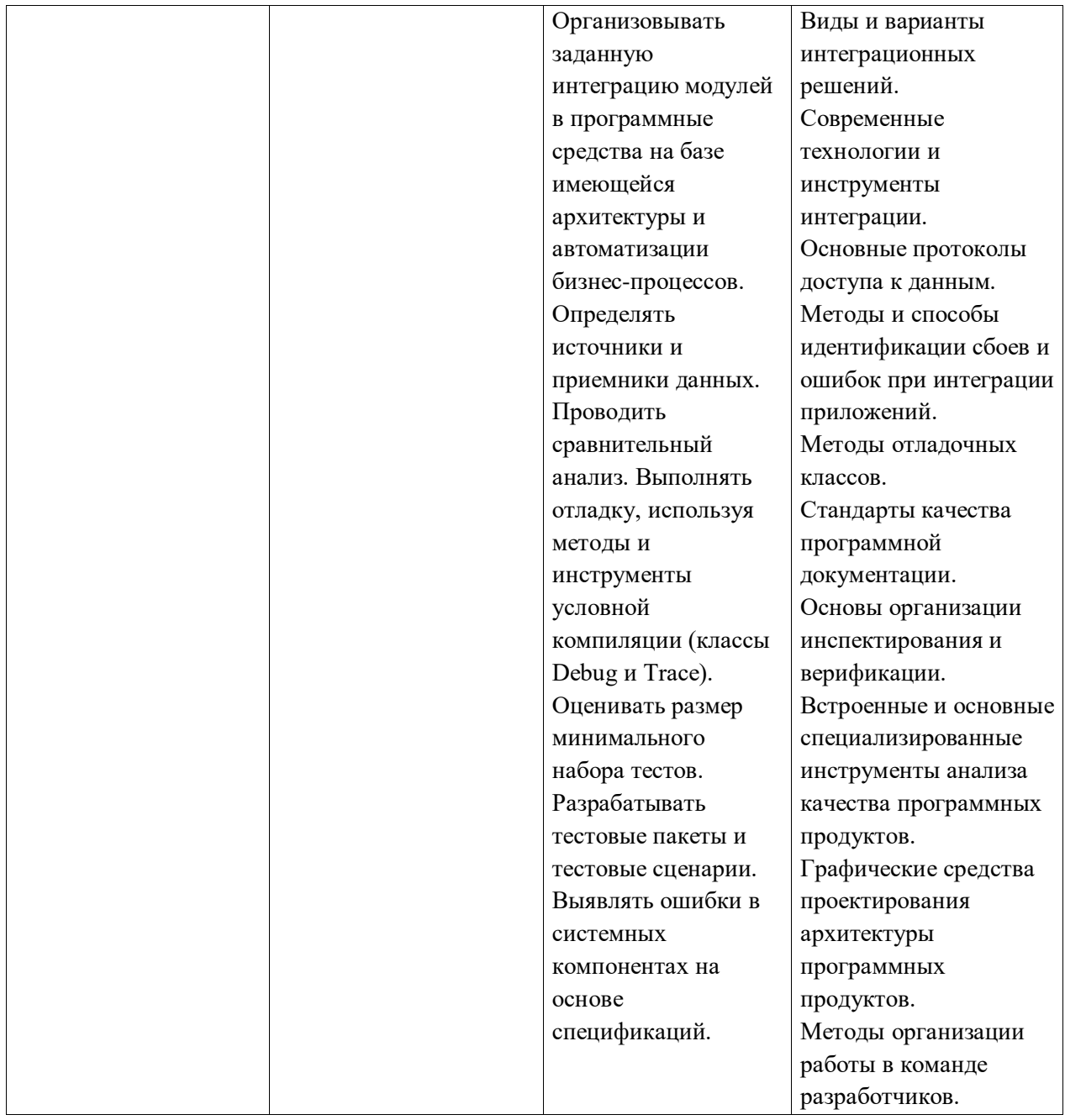

### Таблица 2 – Общие компетенции

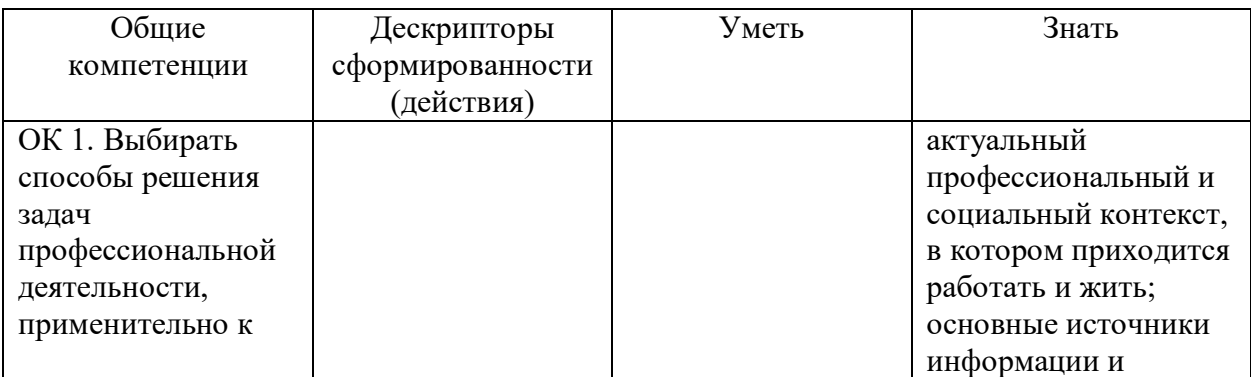

*Продолжение таблицы 2*

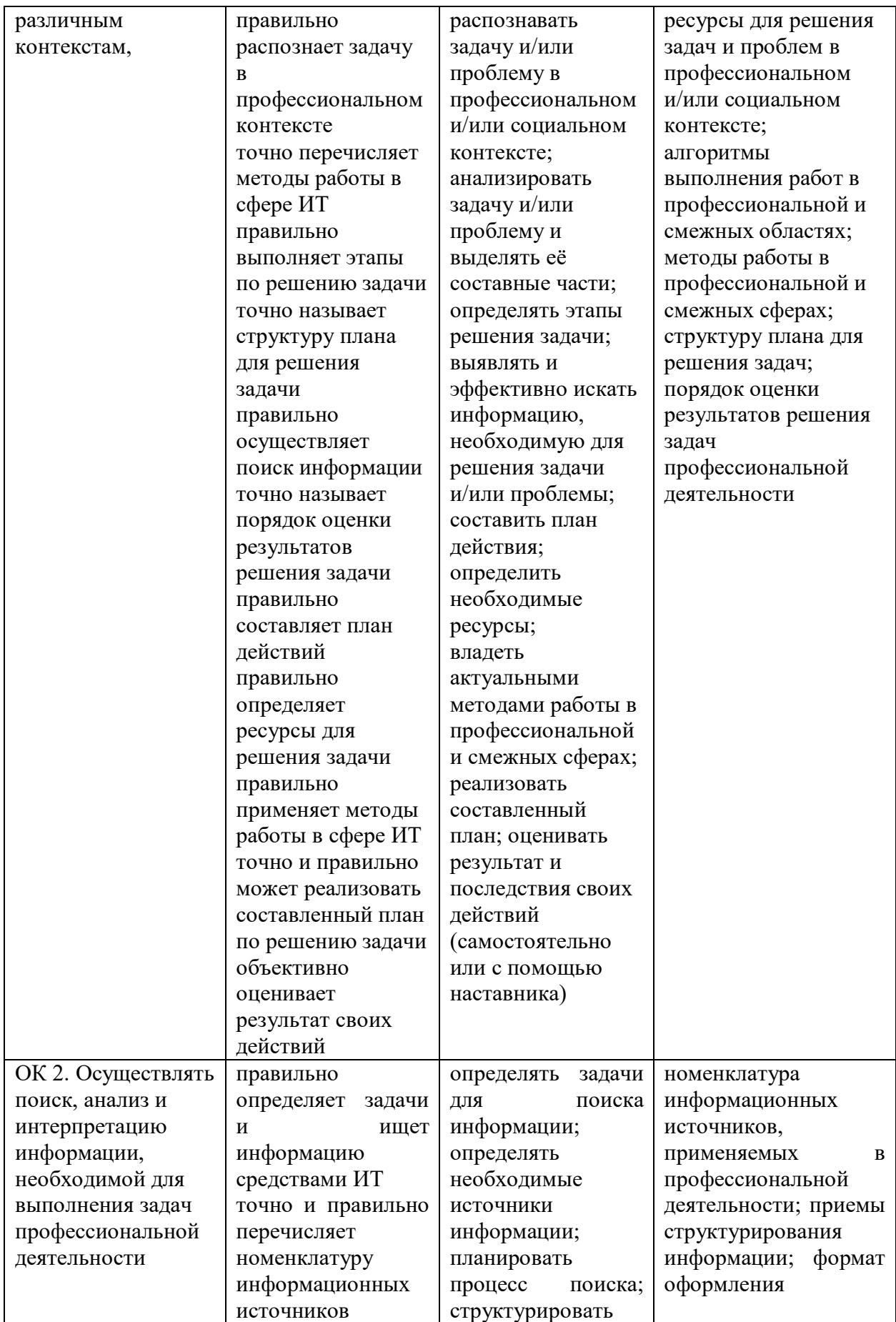

*Продолжение таблицы 2*

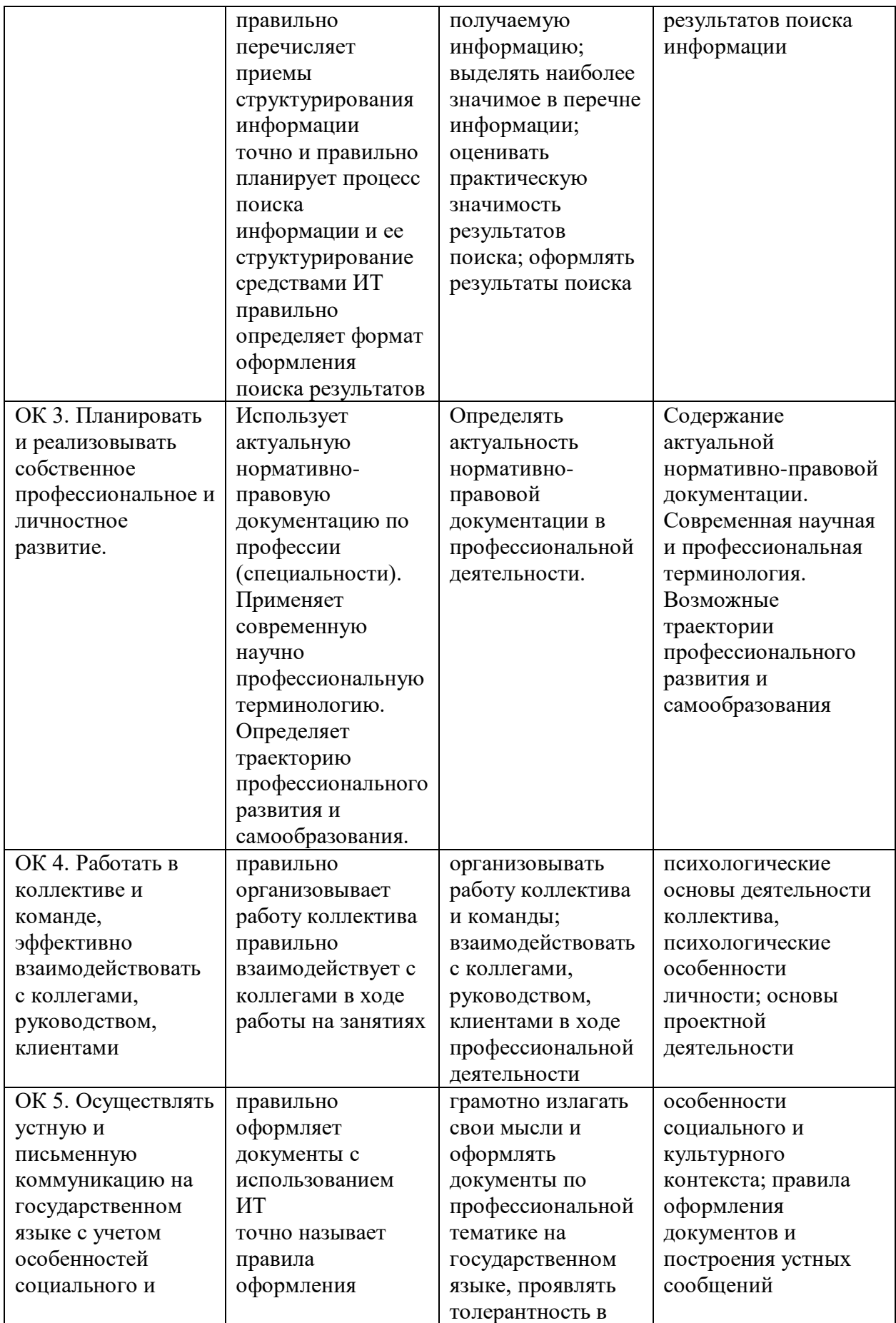

*Продолжение таблицы 2*

| культурного                                                                                                  | документов                                                                                                    | рабочем                                                                                                    |                                                                                                    |
|----------------------------------------------------------------------------------------------------|----------------------------------------------------------------------------------------------------|----------------------------------------------------------------------------------------------------|----------------------------------------------------------------------------------------------------|
| контекста                                                                                                    | средствами ИТ                                                                                                    | коллективе                                                                                                    |                                                                                                    |
| ОК 9. Использовать<br>информационные<br>технологии в<br>профессиональной<br>деятельности                     | правильно<br>применяет<br>средства<br>информационных<br>технологий для<br>решения<br>профессиональных<br>задач<br>правильно<br>определяет<br>современные<br>средства и<br>устройства<br>информатизации<br>правильно и точно<br>использует<br>современное<br>программное<br>обеспечение<br>точно называет<br>порядок<br>применения ПО в<br>сфере ИТ | применять<br>средства<br>информационных<br>технологий для<br>решения<br>профессиональных<br>задач;<br>использовать<br>современное<br>программное<br>обеспечение                                                                                                    | современные средства<br>и устройства<br>информатизации;<br>порядок их<br>применения и<br>программное<br>обеспечение в<br>профессиональной<br>деятельности                                                                                                    |
| OK 10.<br>Пользоваться<br>профессиональной<br>документацией на<br>государственном и<br>иностранном<br>языках | правильно<br>понимает тексты<br>на темы, связанные<br>со сферой ИТ<br>правильно<br>применяет диалоги<br>на темы, связанные<br>со сферой ИТ<br>точно и правильно<br>строит простые<br>высказывания о<br>себе и о сфере ИТ<br>правильно<br>объясняет свои<br>действия<br>правильно пишет и<br>читает тексты ИТ-<br>направленности                    | понимать общий<br>смысл четко<br>произнесенных<br>высказываний на<br>известные темы<br>(профессиональные<br>и бытовые),<br>понимать тексты<br>на базовые<br>профессиональные<br>темы; участвовать<br>в диалогах на<br>знакомые общие и<br>профессиональные<br>темы; строить<br>простые<br>высказывания о<br>себе и о своей<br>профессиональной<br>деятельности;<br>кратко<br>обосновывать и<br>объяснить свои<br>действия (текущие | правила построения<br>простых и сложных<br>предложений на<br>профессиональные<br>темы; основные<br>общеупотребительные<br>глаголы (бытовая и<br>профессиональная<br>лексика); лексический<br>минимум,<br>относящийся к<br>описанию предметов,<br>средств и процессов<br>профессиональной<br>деятельности;<br>особенности<br>произношения;<br>правила чтения<br>текстов<br>профессиональной<br>направленности |

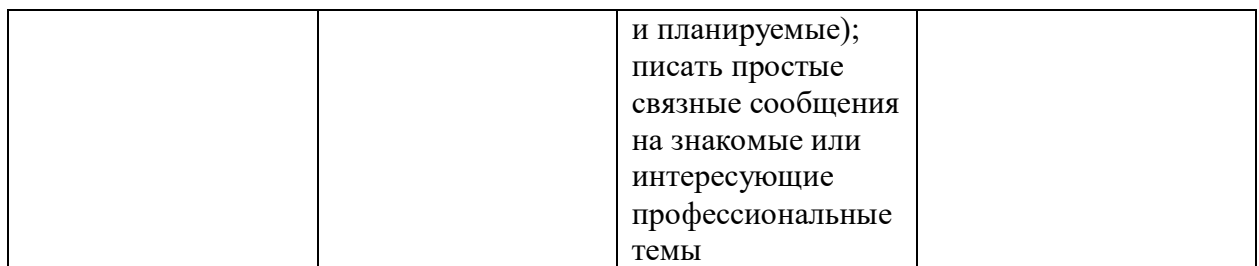

Объем образовательной нагрузки обучающегося – 88 часов,

Из них нагрузки дисциплины во взаимодействии с преподавателем – 80 часов, в том числе:

- теоретического обучения 32 часов;
- практической подготовки 50 часов;
- лабораторно-практических работ 32 часов;
- курсового проектирования 0 часов;
- экзамены и консультации 8 часов;
- самостоятельной учебной работы обучающегося 16 часов.

В программе представлено три темы:

Тема 1.1. Теоретические основы компьютерной графики и дизайна.

Содержание учебного материала:

- Методы представления графических изображений. Растровая графика.
- Векторная графика. Фрактальная графика.
- Цвет и методы его описания.
- Цветовые модели RGB, HSB, CMYK, Lab Color и пр.
- Форматы сохранения.
- Заказные и составные цвета.
- Системы управления цветом. Базовое цветовое пространство системы. Калибровка.
- Профили ICC.
- Инструменты для измерения цвета.

Передача цветовых значений. Сканирование.

Самостоятельная работа обучающихся:

- Цвет в дизайне: цветовые круги схемы
- Цвет в дизайне: цвет и психология человека
- Подбор цветового оформления к разрабатываемому приложению.
- Шрифты.
- Подбор шрифтов к разрабатываемому приложению.
- Правила разработки пользовательского графического интерфейса в сфере информационных технологий
- Разработка пользовательского графического интерфейса для разрабатываемого приложения.
- Создание презентации с разработанным графическим интерфейсом для разрабатываемого приложения.

Тема 2.1. Векторная графика (программа для изучения Corel Draw).

Содержание учебного материала

- Интерфейс программы. Настройка. Создание и сохранение документа.
- Построение объектов. Работа с узлами. Перевод в кривые.
- Интерактивное перетекание. Вытягивание объектов. Ореолы. Виды заливки. Прозрачность.

Примерный перечень практических работ:

- Построение объектов. Объединение, пересечение и исключение объектов.
- Автофигуры. Интерактивное перетекание.
- Вытягивание объектов.
- Ореолы. Виды заливки. Прозрачность.
- Работа с узлами.
- Приемы работы с текстом.
- Художественное оформление.

– Распылители.

Тема 3.1. Растровая графика (программа для изучения Corel PHOTO-PAINT).

Содержание учебного материала:

- Интерфейс программы. Настройка. Создание и сохранение документа. Слои и каналы.
- Изменение параметров холста и изображения. Выделение фрагментов изображения. Маски.
- Настройка цветового баланса и исправление цвета настройкой тоновых уровней и кривых.
- Коррекция цвета при помощи корректирующих слоев. Текстуры.
- Работа с текстом в редакторе. Фильтры. Фотомонтаж.
- Фоторисование. Различные техники рисования.

Примерный перечень практических работ:

- Выделение фрагментов изображения различными способами. Работа со слоями.
- Каналы. Настройка цветового баланса и исправление цвета настройкой тоновых уровней и кривых.
- Коррекция выцветшего изображения и «слабого цвета». Выборочная цветовая коррекция.
- Работа с текстом в редакторе.
- Работа с текстом в редакторе с применением фильтров.

Контроль и оценка результатов освоения учебной дисциплины осуществляется преподавателем в процессе проведения практических занятий и лабораторных работ, тестирования, а также выполнения обучающимися индивидуальных заданий, проектов, исследований.

Для реализации программы библиотечный фонд образовательной организации должен иметь печатные и/или электронные образовательные и информационные ресурсы, рекомендуемых для использования в

образовательном процессе.

Печатные издания:

1. Дунаев, В.В. Photoshop CS5. Понятный самоучитель / Дунаев Владислав Вадимович, - Издательство: Питер, - Серия: Самоучитель -2016

2. Комолова, А.Н. Самоучитель CorelDraw X7/ А.Н. Комолова, Е.С.Яковлева - СПб: БВХ – Петербург - 2015

Электронные учебные пособия:

1. Компьютерная графика и дизайн. Электронный учебник. - ЮУГК, 2017, - Фостаковская Е.В. - https://els.ecol.edu.ru/ (дата обращения 30. 08.2021). – Текст: электронный

2. Боресков, А. В. КОМПЬЮТЕРНАЯ ГРАФИКА / Боресков А. В., Шикин Е. В. - Учебник и практикум для СПО 2019 - https://biblio-online.ru образовательная платформа Москва Юрайт

Дополнительные источники:

1. http://corelvideo.ru/ Режим доступа свободный

2. http://photoshop.demiart.ru/ Режим доступа свободный

Данная программа может использоваться при обучении по специальности среднего профессионального образования 09.02.07 Информационные системы и программирование (базовой подготовки) при обучении на квалификации:

– специалист по информационным системам;

– специалист по информационным ресурсам;

– разработчик веб и мультимедийных приложений.

<span id="page-30-0"></span>2.2 Проектирование и разработка google-форм по дисциплине ОП. 14. «Компьютерная графика»

Разрабатывая электронный учебно-методический комплекс на основе рабочей программы учебной дисциплины ОП. 14. «Компьютерная графика», было принято решение, что данный комплекс будет состоять из двух разделов: раздел 1, тема 1.1 («Теоретические основы компьютерной графики и

дизайна»); раздел 2, тема 2.1 («Векторная графика (программа для изучения Corel Draw)»), в которые будут входить такие блоки, как:

- 1. Теоретический блок (лекционные материалы: тема, план, теория).
- 2. Практический блок или блок с самостоятельными работами (практические работы, самостоятельные работы).
- 3. Контрольный блок (тестовые задания для текущего контроля, тестовые задания для итогового контроля).

После изучения 2-х разделов, завершающим этапом является итоговый контроль, в виде тестовых заданий в google-формах на проверку знаний по пройденным 2 разделам. Для этого создан отдельный блок, который имеет название «Итоговый контроль по разделу 1, по разделу 2».

Также электронный учебно-методический комплекс содержит такие варианты работ, разработанные в google-формах:

- Опрос оценки удовлетворенности слушателей качеством электронного учебно-методического комплекса по рабочей программе учебной дисциплины ОП.14. «Компьютерная графика» (как средство обратной связи);
- Викторина на тему: «Компьютерная графика» (как средство активизации познавательной деятельности и мотивации студентов);

Помимо этого, сервис MoodleCloud предоставил возможность добавить такие блоки:

- Посещаемость студентов;
- Форум;
- Глоссарий (основные определения);

Разработан электронный учебно-методический комплекс при помощи облачной платформы MoodleCloud.

Moodle – это система управления обучением (LMS); вебприложение, разработанное специально для создания онлайн-курсов [2]. Moodle

обеспечивает большое количество возможностей для полноценной поддержки процесса обучения в дистанционной среде, предлагает разные способы представления учебного материала, проверки знаний и контроля успеваемости. В настоящее время система Moodle используется в огромном количестве образовательных учреждений, в том числе и крупнейших университетах мира.

В частности, создатели LMS Moodle, одной из самых популярных систем управления электронным обучением, запустили бесплатный облачный хостинг для образовательных учреждений. MoodleCloud позволяет разрабатывать и проводить дистанционные курсы для аудитории размером до 50 человек. При этом облачная платформа поддерживает последние версии Moodle (сейчас это 3.3), включая инструменты для проведения вебконференций или вебинаров. Проект ориентирован на преподавателей (пользователей), не являющихся ИТ-специалистами, хотя желающих разрабатывать свои дистанционные курсы (ДК) быстро и дешево. MoodleCloud позволяет управлять несколькими курсами и применять коллаборативные инструменты, которые доступны в Moodle. Кроме этого, на облачной платформе можно пользоваться хранилищем объемом до 200 Мб, создавать неограниченное количество ДК, а также проводить во время электронного обучения видеоконференции. Правда, ради всего этого придется смириться с рекламой – на этом создатели платформы MoodleCloud планируют заработать.

Администраторы сайта MoodleCloud могут управлять несколькими ДК, добавлять контент и ресурсы, регистрировать пользователей, использовать совместные мероприятия в курсах. MoodleCloud автоматически обновляется до последней версии Moodle.

Таким образом, ключевыми характеристиками MoodleCloud являются:

бесплатный хостинг (поддерживается за счет рекламы);

регистрация с помощью мобильного телефона или э-почты;

полная версия Moodle с минимальными ограничениями;

до 200 Мб дискового пространства;

 интеграция платформы с сервисом BigBlueButton, обеспечивающим проведения вебинаров (бесплатно поддерживает до 6 пользователей);

доступны более чем 100 языков с возможностью многоязычия;

включено мобильное приложение для полной поддержки Moodle.

Конечно, существуют альтернативные облачные сервисы, используемые в вузах, например, инструменты Google. Наш выбор можно обосновать и тем, что создание и использование дистанционных курсов в анализируемом облачном хостинге не предусматривает дополнительного обучения всех участников ДК и обеспечивает хорошую интеграцию созданных ДК разработанного на основе LMS Moodle.

Для того, чтобы начать работу с дистанционным комплексом учителям и учащимся необходимо зарегистрироваться в системе (создать учетную запись). Процесс регистрации состоит из нескольких шагов:

1) Перейти на сайт системы MoodleCloud.

2) В правом верхнем углу главной страницы системы кликнуть по ссылке «Вход», на открывшейся после этого действия странице нажать на кнопку «Создать учетную запись».

3) Откроется страница с формой «Новая учетная запись». Необходимо заполнить все поля предлагаемой формы и нажать кнопку «Сохранить».

Для входа в систему зарегистрированному пользователю необходимо перейти на сайт системы, в правом верхнем углу главной страницы системы кликнуть по ссылке «Вход», на открывшейся после этого действия странице указать логин и пароль.

Для того, чтобы создать новый курс необходимо в блоке «Настройки» выбрать пункт «Администрирование» – «Курсы» – «Добавить/редактировать курсы». После этого шага откроется страница со списком всех категорий системы, где необходимо выбрать нужную, а затем приступить к

редактированию настроек создаваемого курса, кликнув по кнопке «Добавить курс» в нижней части открывшейся страницы.

На открывшейся странице редактирования настроек курса нужно выбрать и ввести нужные данные. После успешного редактирования настроек курса необходимо нажать кнопку «Сохранить», находящуюся под всеми настройками в нижней части страницы.

Главная страница курса состоит из нескольких областей:

Область 1 – заголовок. В этой области отражаются полное название курса, краткое название курса, кнопка редактирования страницы.

Область 2 – главная область, которая содержит сами материалы курса. Материалы разбиты на модули тем (для формата по темам) или недель (для формата по неделям).

Область 3 – область блоков, по умолчанию содержит следующие блоки: – поиск по форумам;

– последние новости – отображает последние записи из новостного форума;

– предстоящие события – оповещение о различных предстоящих событиях, а также доступ к календарю и редактору событий;

– последние действия – последние действия пользователей курса;

– навигация;

– настройки – управление курсом, пользователями курса, своим профилем и др.

Курс в системе MoodleCloud представляет собой набор модулей, каждый из которых представляет собой определенный раздел или тему учебного предмета. Самый первый модуль – вводный в курс, последующие модули – блоки тем/разделов (нумеруются, начиная с «1» для формата курса по темам, либо для формата по неделям).

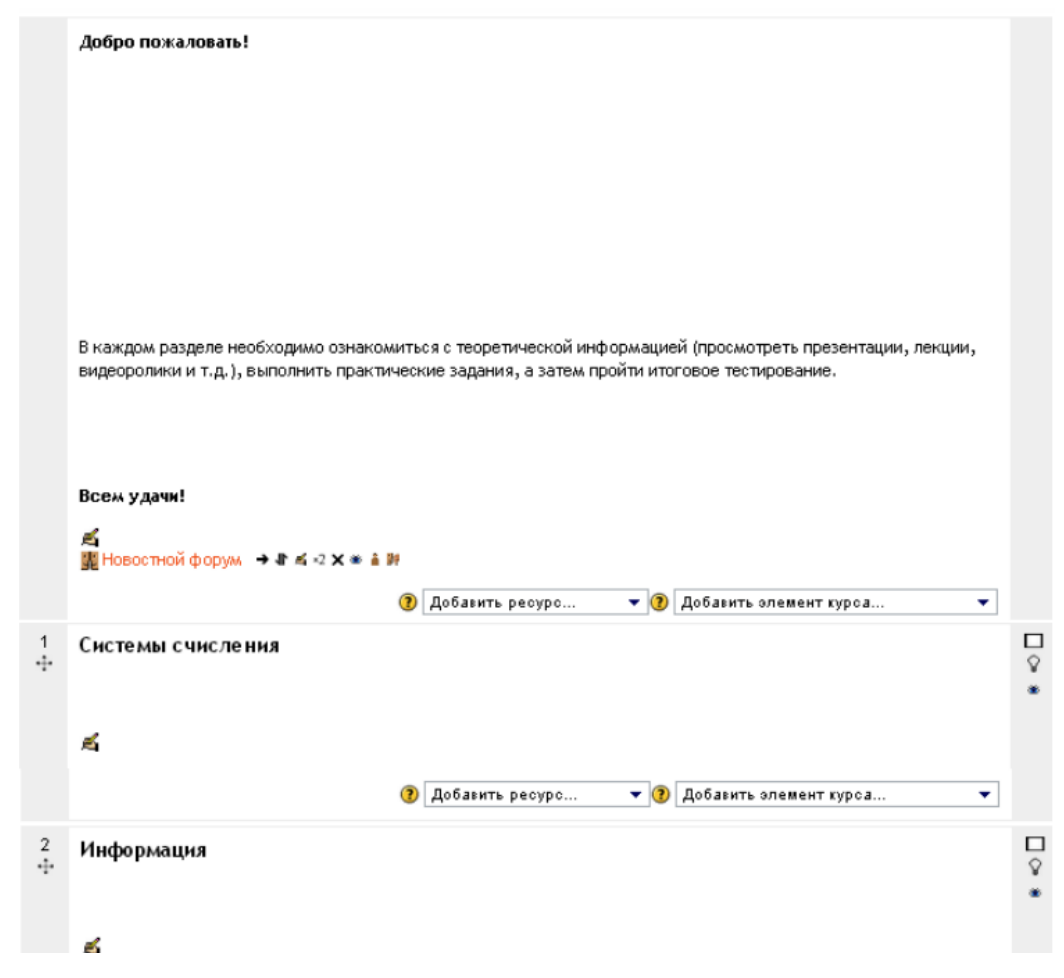

Рисунок 1 – Скриншот главной страницы электронного учебнометодического комплекса с заполненными названиями и описаниями модулей

Далее необходимо на сервисе google спроектировать тестовые задания по темам с помощью google-форм.

Для этого в первую очередь заходим в почту и нажимаем в правом верхнем углу на квадрат из точек (рисунок 2).
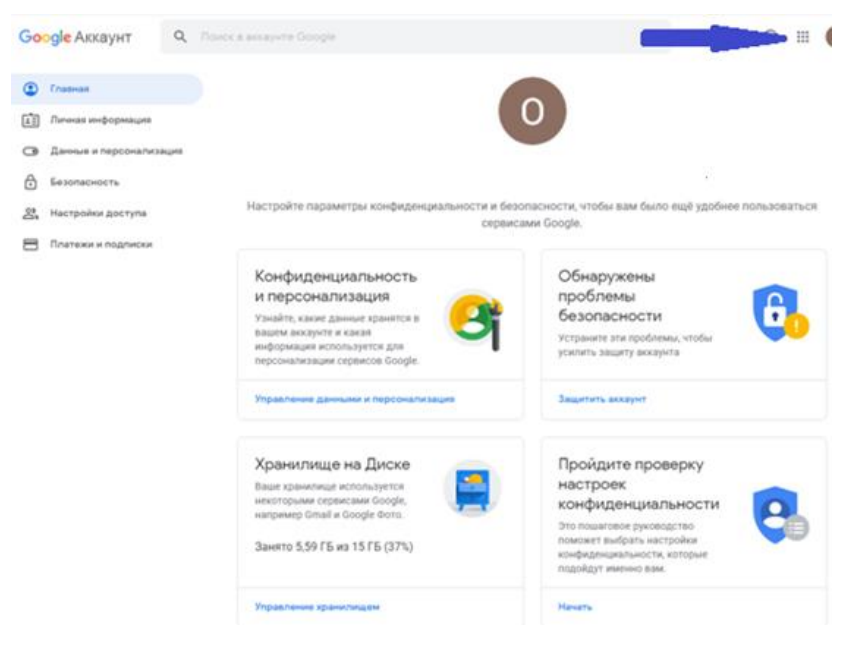

Рисунок 2 – Создание google-форм

2. Затем в открывшемся окне выбираем Диск (рисунок 3).

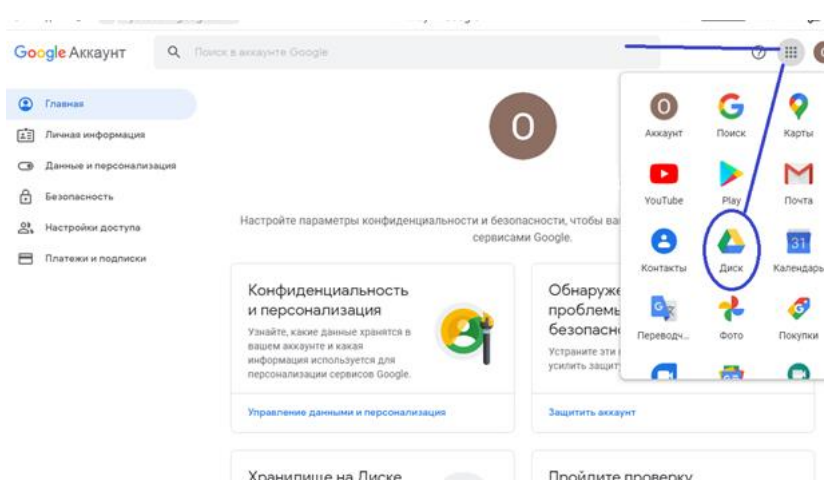

Рисунок 3 – Создание google-форм

3. В верхнем левом углу нажимаем создать и Google формы (рисунок 4).

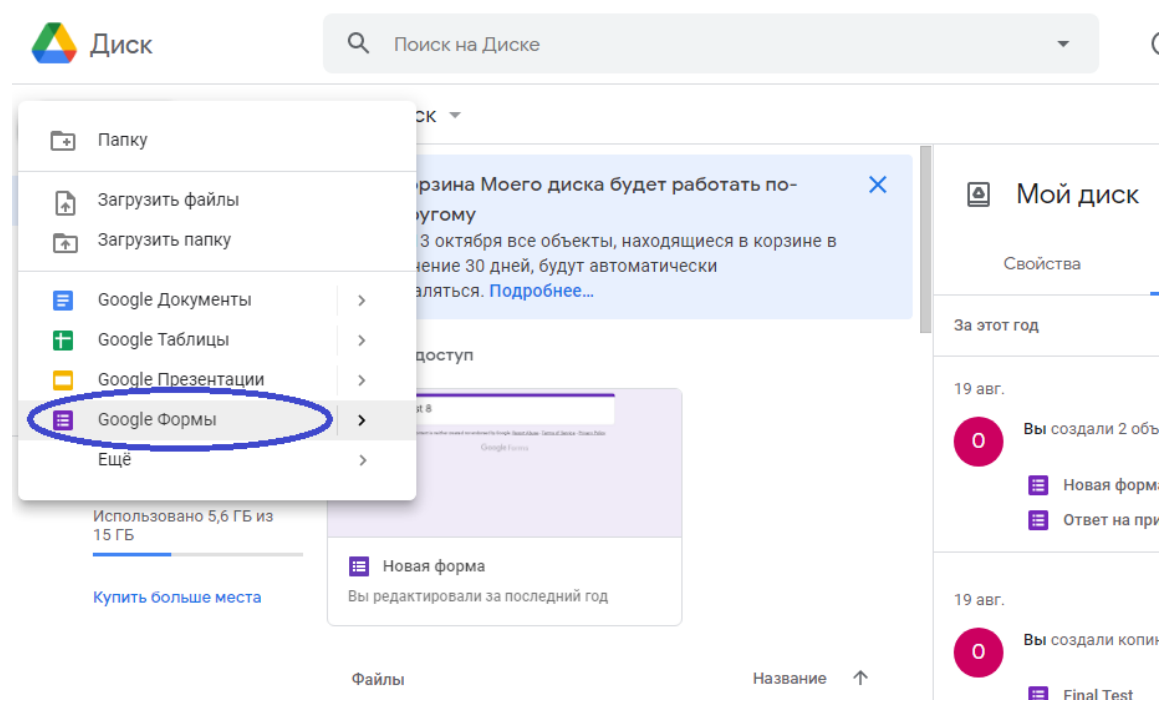

Рисунок 4 – Создание google-форм

4. Затем выбираем создать пустую форму (рисунок 5).

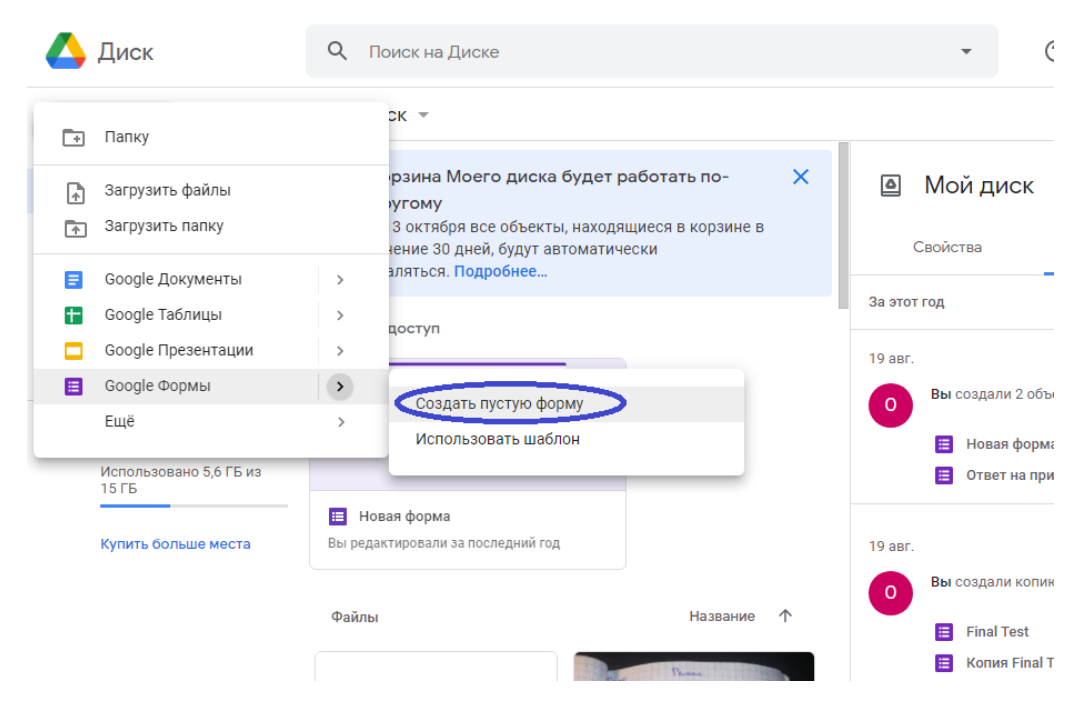

Рисунок 5 – Создание google-форм

5. Созданная форма имеет название «Новая форма» (рисунок 6).

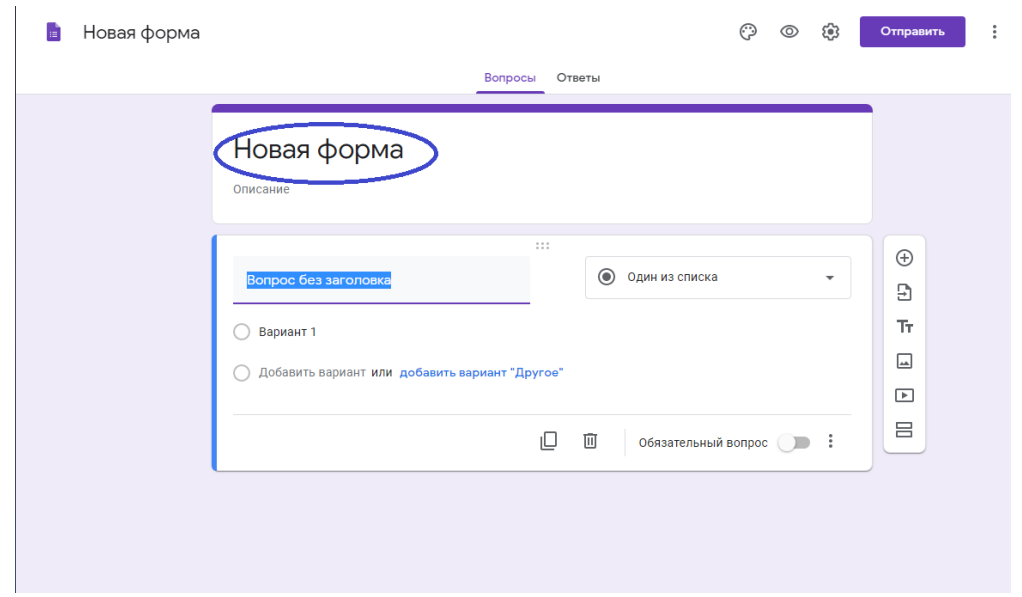

Рисунок 6 – Создание google-форм

6.Теперь переходим к заполнению вопросов формы.

В строке Вопрос пишем Укажи своё имя и фамилию.

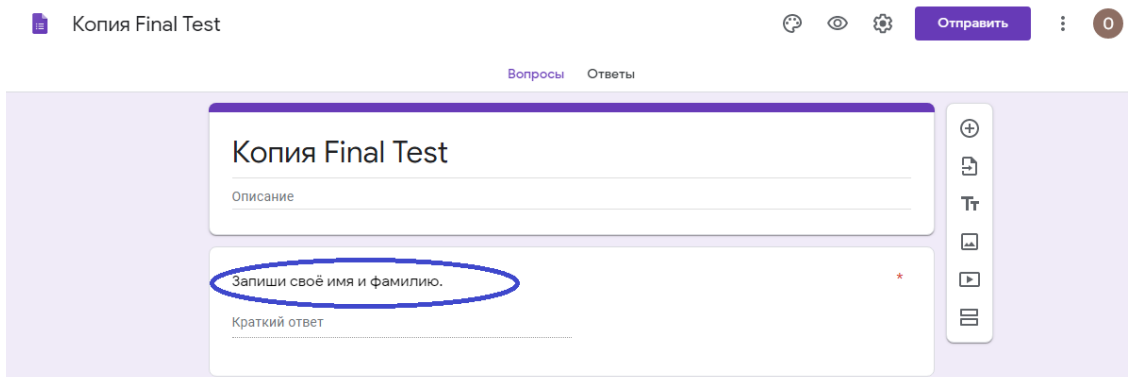

Рисунок 7 – Создание google-форм

7. Затем выбираем тип вопроса. Так как нам надо, чтобы студент записал своё ФИО, то выбираем Текст(строка).

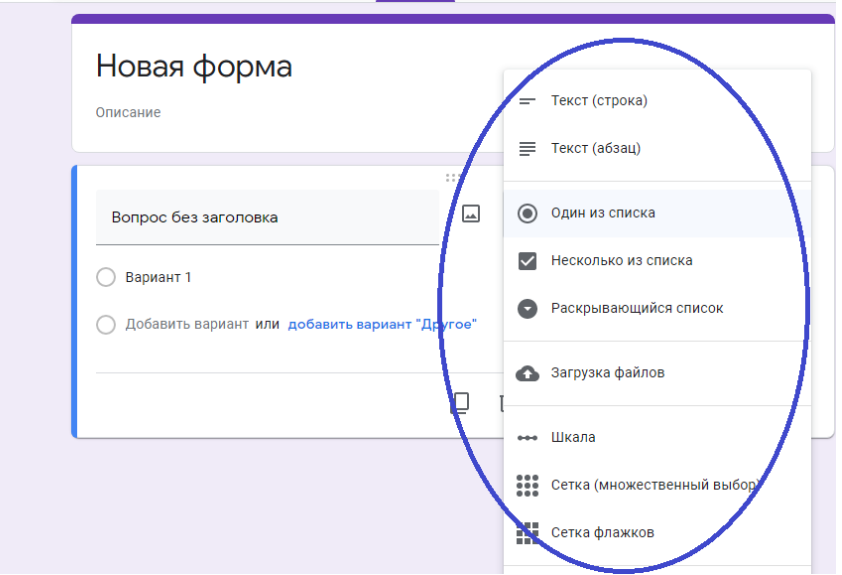

Рисунок 8 – Создание google-форм

8. Затем отмечаем этот вопрос обязательным, иначе мы не сможем отследить кто выполнил работу и нажимаем на +. Таким образом мы добавим следующий вопрос.

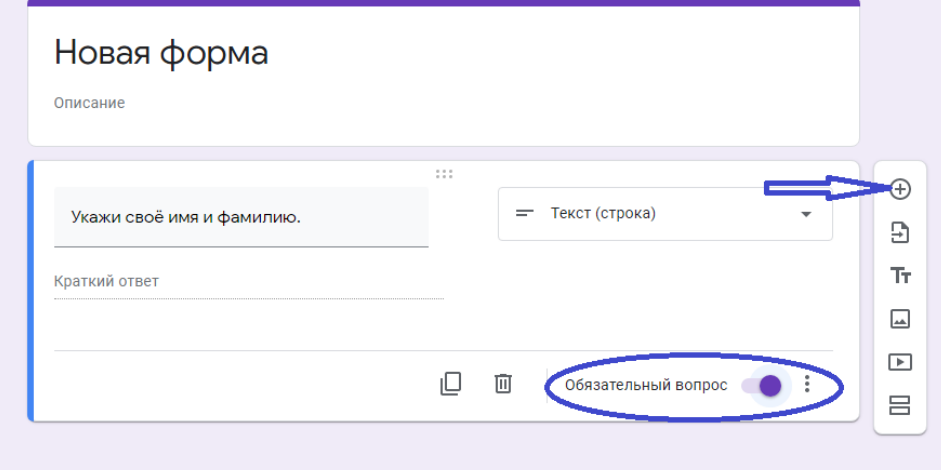

Рисунок 9 – Создание google-форм

9. Так как это у нас тест, то нам надо это указать. Для этого в верхнем правом углу нажимаем на шестеренку.

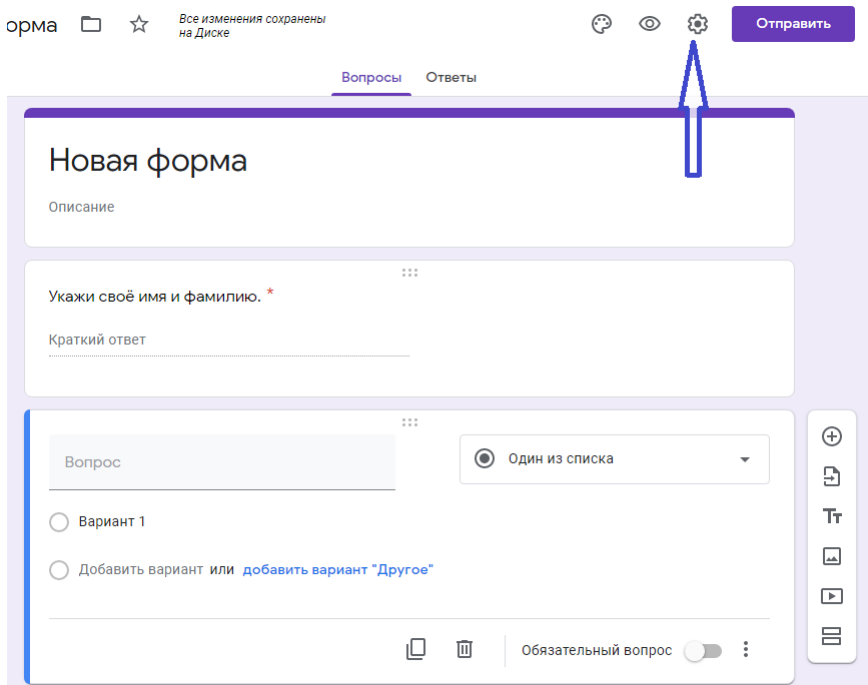

Рисунок 10 – Создание google-форм

10. Появляются настройки. Выбираем Тесты и нажимаем Назначить Количество Баллов и обязательно Сохранить.

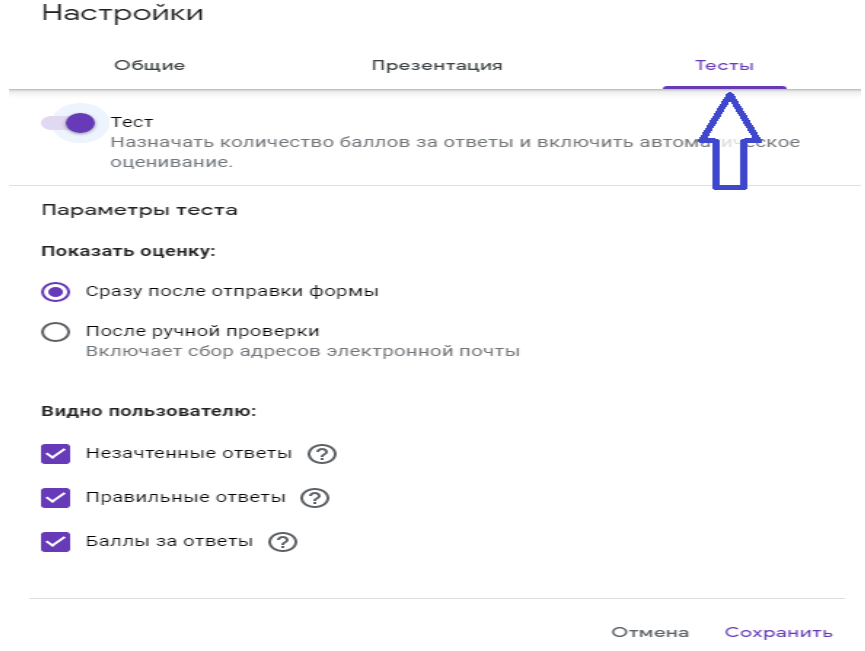

Рисунок 11 – Создание google-форм

11. Начинаем записывать вопросы.

Так как нам надо, чтобы выбрали один из предложенных вариантов, выбираем тип вопроса Один из списка и даем несколько вариантов ответов.

12. Нажимаем на Ответы.

13.Указываем количество баллов за ответы, отмечаем верный ответ и нажимаем Готово.

Не забываем ставить галочку, что ответ обязательный. Далее нажимаем + и добавляем новый вопрос.

Таким образом заполняем все вопросы и ответы.

14.Перед отправкой обязательно надо нажать просмотр, чтобы убедиться все ли верно заполнено. На этом этапе ещё можно внести изменения.

15. Теперь необходимо выполнить настройки доступа. Для этого нажимаем на три точки в верхнем правом углу.

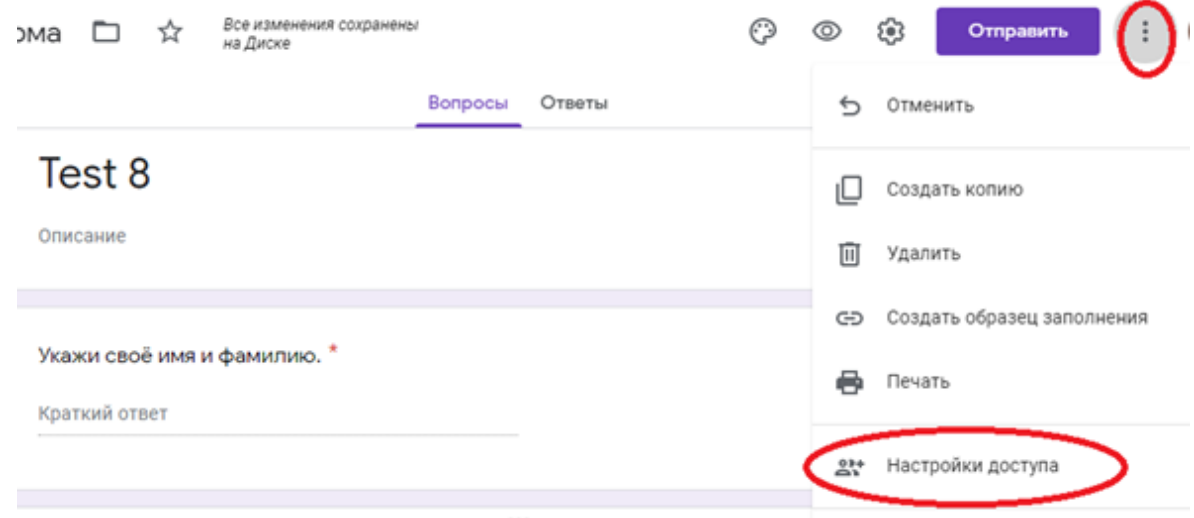

Рисунок 12 – Создание google-форм

Затем определяем уровни доступа.

На против строчки «документ доступен только вам» кликаем на Надпись «Изменить», открываем доступ к документу.

Есть три варианта:

– «для всех в Интернете»;

– «для всех, у кого есть ссылка»;

– «для выбранных пользователей».

Выбираем нужный, сохраняем. И запрещаем редакторам добавлять пользователей и изменять настройки доступа

16. Когда все вопросы готовы – можем отправлять тест на платформу Moodle.

17. Работа с ответами. Выбираем Ответы.

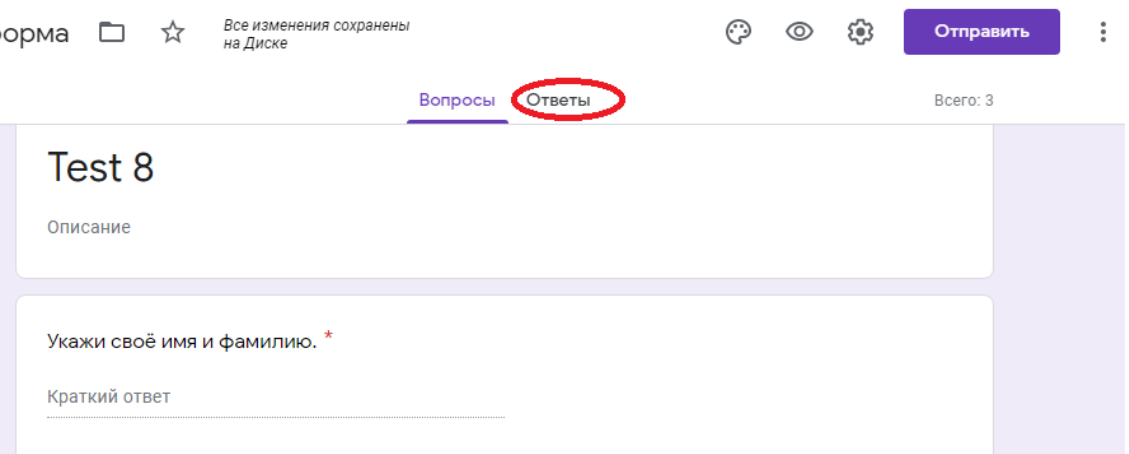

## Рисунок 13 – Создание google-форм

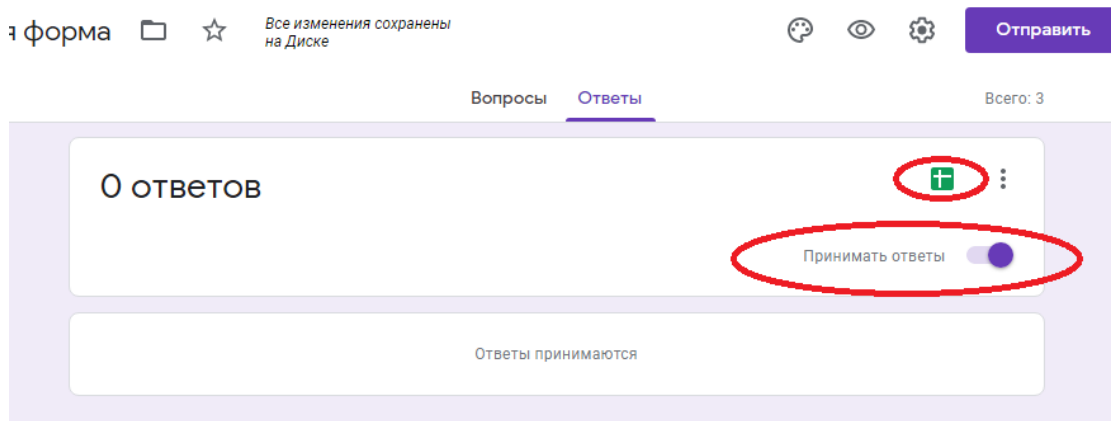

Рисунок 14 – Создание google-форм

Появится таблица. Выбираем Новая таблица и Создать.

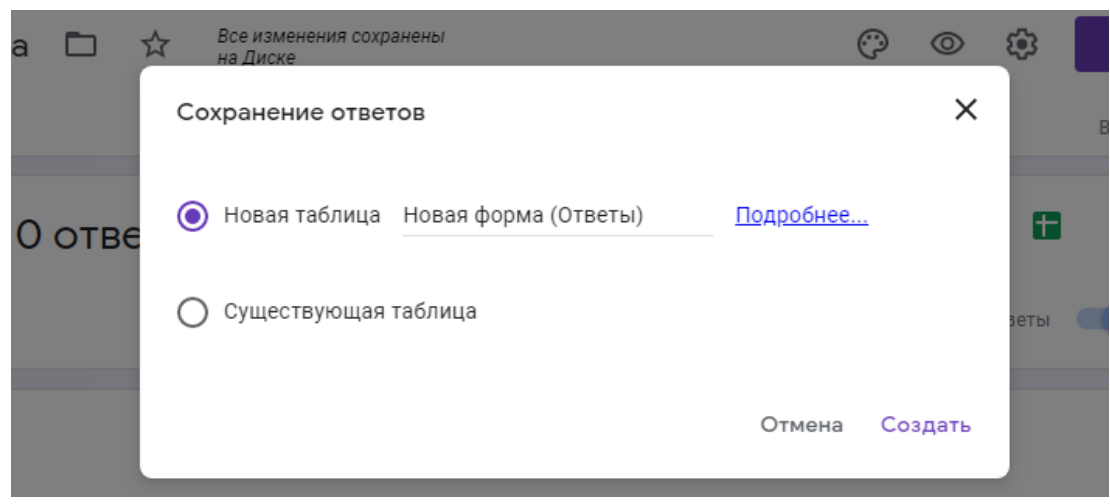

Рисунок 15 – Создание google-форм

Для того чтобы внедрить разработанные тесты на электронный учебнометодический комплекс, необходимо выбрать справа кнопку отправить и нажать на опцию строить, здесь необходимо задать ширину и высоту в точках того окошко которую будем встраивать, ширина основной странице в электронных курсов 624 точек, далее необходимо перейти к своему электронному курсу здесь нужно будет добавить новый элемент под названием страница, далее копируем код и обновляем страницу.

На рисунке 16 представим полученные тесты по теме: «Методы представления графических изображений. Растровая графика»

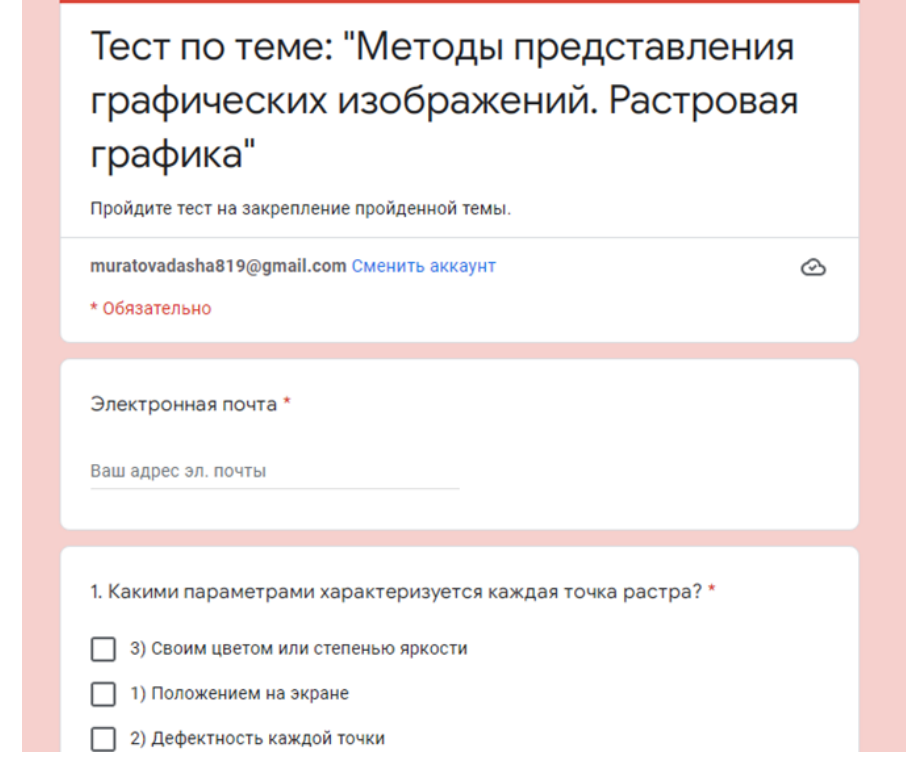

Рисунок 16 – Тест по теме: «Методы представления графических изображений. Растровая графика»

По такому же алгоритму создаем тест для другой темы – Тема 2.1. Векторная графика (программа для изучения Corel Draw).

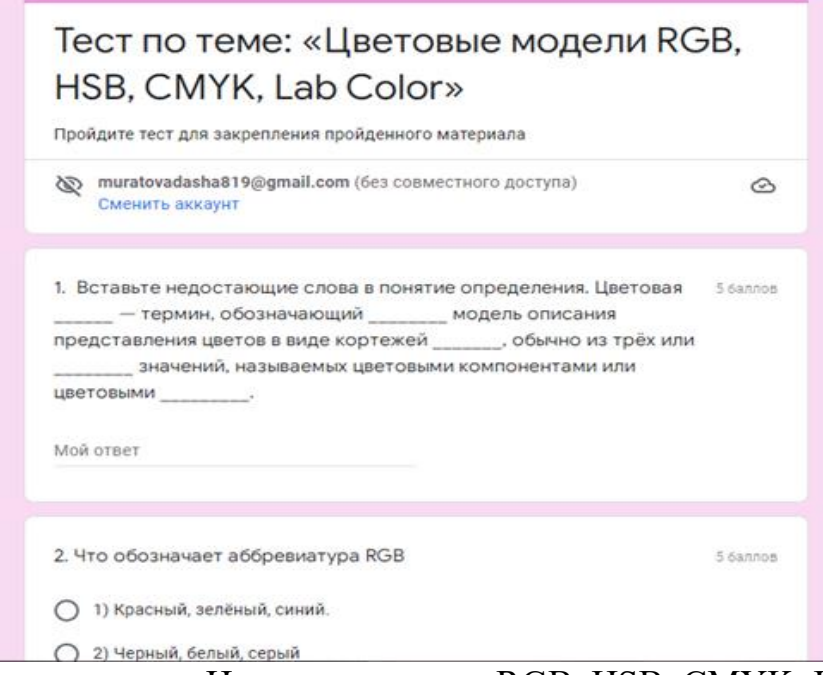

Рисунок 17 – Тест по теме: «Цветовые модели RGB, HSB, CMYK, Lab Color»

После прохождения теста студенту необходимо отправить форму (рисунок 18).

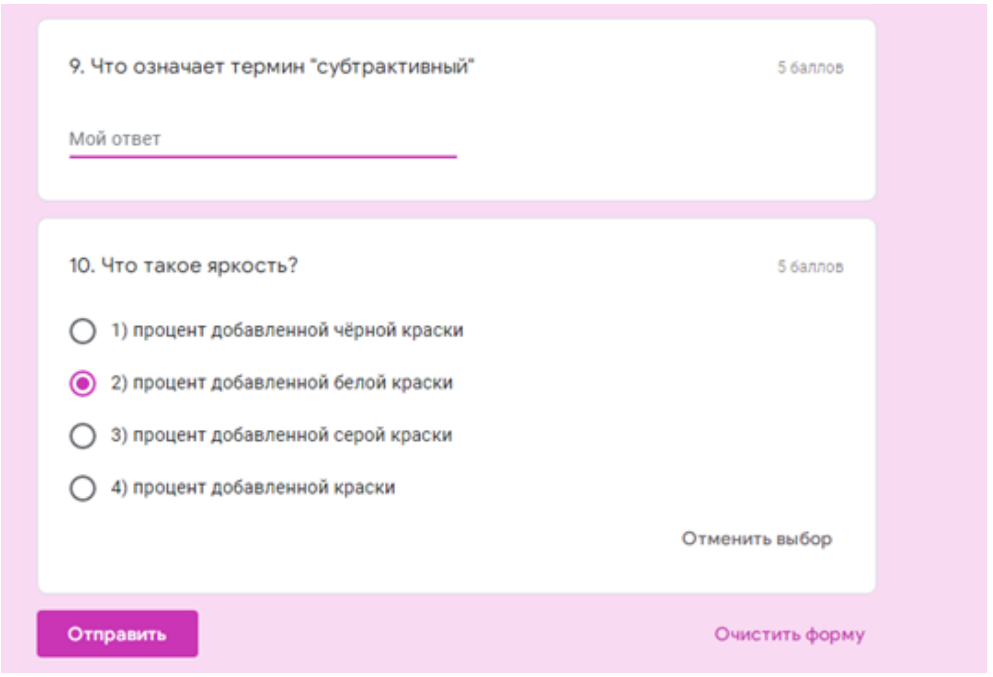

Рисунок 18 – Окончание тест по теме: «Цветовые модели RGB, HSB, CMYK, Lab Color»

Электронный учебно-методический комплекс ОП.14. «Компьютерная графика» предназначен для организации работы студентов среднего профессионального образования при дистанционном обучении. В нём представлены материалы лекций первого модуля, темы 1.1. Теоретические основы компьютерной графики и дизайна:

- 1. Методы представления графических изображений. Растровая графика.
- 2. Векторная графика. Фрактальная графика.
- 3. Цвет и методы его описания.
- 4. Цветовые модели RGB, HSB, CMYK, Lab Color и пр.
- 5. Форматы сохранения.
- 6. Заказные и составные цвета.
- 7. Системы управления цветом. Базовое цветовое пространство системы. Калибровка.
- 8. Профили ICC.

9. Инструменты для измерения цвета.

10. Передача цветовых значений. Сканирование.

А также материалы лекций 2 модуля, темы 2.1. Векторная графика (программа для изучения Corel Draw):

- 1. Интерфейс программы. Настройка. Создание и сохранение документа.
- 2. Построение объектов. Работа с узлами. Перевод в кривые.
- 3. Интерактивное перетекание. Вытягивание объектов. Ореолы. Виды заливки. Прозрачность.

После изучения каждой темы предусмотрен текущий контроль в виде тестовых заданий, которые разработаны в google-формах.

В каждом модуле, если это предусмотрено рабочей программой учебной дисциплины, предоставлены практические работы и работы для самостоятельной работы.

В результате изучения 2-х модулей производится итоговый контроль и проверка применения знаний на практике в виде тестов, разработанных при помощи google-форм.

Для обратной связи студентов и педагога было принято решение разработать опрос при помощи google-форм, позволяющий сформировать оценку степени удовлетворённости студентов электронным учебнометодическим комплексом, разработанным в системе MoodleCloud (рисунок 19). Помимо вопросов о качестве электронного комплекса, был вопрос, который выявляет индивидуальные проблемы студентов в изучении конкретных тем электронного учебно-методического комплекса (рисунок 20). Таким образом, обнаружив какие-либо затруднения в изучении тем, педагог может подгрузить в электронный учебно-методический комплекс дополнительные учебные материалы.

Опрос оценки удовлетворенности студентов качеством электронного учебно-методического комплекса по рабочей программе учебной дисциплины ОП.14. "Компьютерная графика"

Уважаемый студент, с целью получения обратной связи и выявления качества обучения, просим ответить на вопросы анкеты, оценив каждый критерий по предложенной шкале. Эти данные будут полезны для улучшения работы и определения путей повышения эффективности профессиональных программ. Ценность исследования во многом зависит от полноты и искренности Ваших OTBETOB.

Рисунок 19 – Опрос оценки удовлетворенности студентов качеством электронного учебно-методического комплекса по рабочей программе учебной дисциплины ОП.14. «Компьютерная графика»

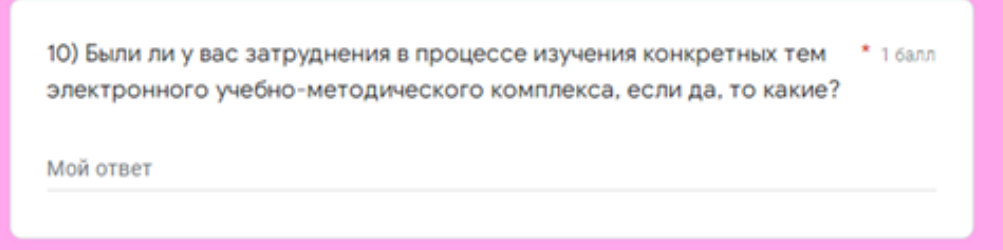

Рисунок 20 – Вопрос, выявляющий индивидуальные проблемы в изучении конкретных тем электронного учебно-методического комплекса

Для повышения мотивации и активизации познавательной деятельности уместно было разработать викторину в google-формах. Главным условием для прохождения данной викторины было как можно быстрее и правильнее ответить на все предложенные вопросы, и первым кто выполнит данное задание верно, получит дополнительный балл к своему рейтингу (рисунок 20). Студенты заинтересованы в выполнении такого рода заданий, так как это их мотивирует на повышение рейтинга личных достижений.

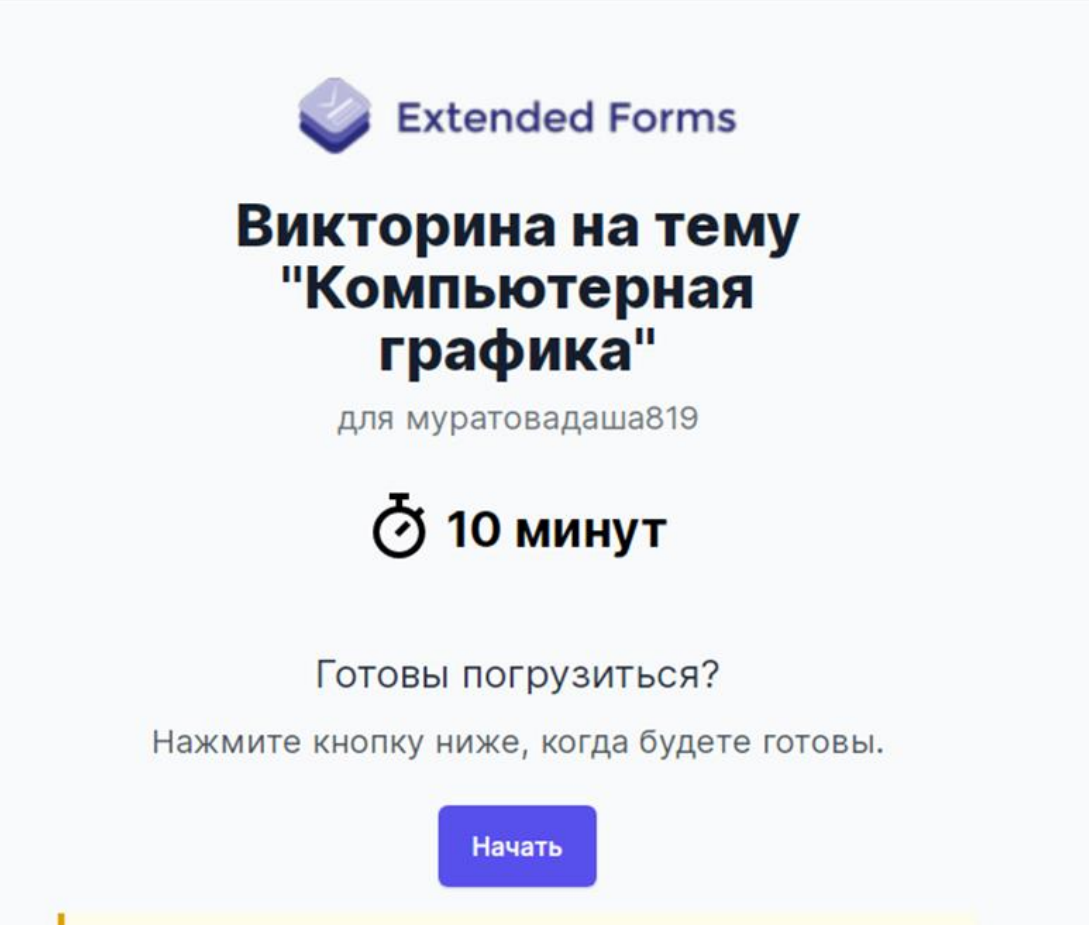

Рисунок 20 – Викторина на тему «Компьютерная графика»

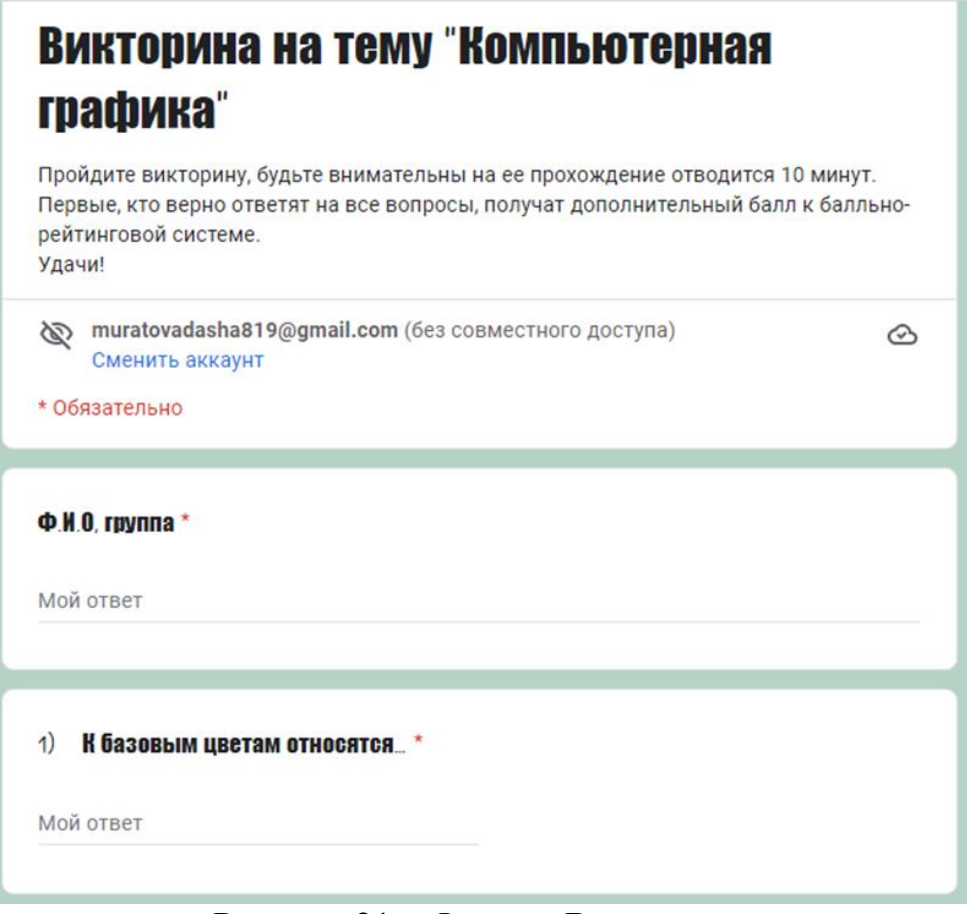

Рисунок 21 – Форма «Викторина»

Интерфейс программы не должен отвлекать пользователя от основной информации и основываться на применении меню и гиперссылок, так как весь теоретический материал, контрольный материал и практические работы должны быть взаимосвязаны между собой в соответствии с темой.

В письме, которое приходит на почту, отображается:

- 1. в теме письма: результаты какого теста пришли на почту.
- 2. в содержании письма:
- Фамилия и Имя обучающегося, его группа, Email;
- дата и время прохождения теста;

– количество отвеченных вопросов, количество набранных баллов, проходной балл теста, сколько времени было потрачено на прохождение теста;

результат теста.

Далее идёт перечень вопросов, где преподаватель может посмотреть, дан правильный или не правильный ответ на вопрос, сколько баллов набрал обучающийся.

Далее представим анализ результатов применения google-форм при дистанционном обучении студентов профессиональной образовательной организации.

2.3 Анализ результатов применения google-форм при дистанционном обучении студентов профессиональной образовательной организации

Работа по внедрению google-форм при дистанционном обучении студентов профессиональной образовательной организации при изучении ОП.14. «Компьютерная графика» для формирования профессиональных компетенций, обучающихся по специальности 09.02.07 Информационные системы и программирование, проводилась на базе ГБПОУ «Южно-Уральский государственный колледж».

Исследование проводилось в условиях обучающего эксперимента при проверке тестовых заданий, разработанных в google-формах и практических работ по первому модулю темы 1.1 «Теоретические основы компьютерной графики и дизайна» у студентов группы ИС-119 в составе 15 человек, которая стала контрольной группой (в дальнейшем КГ) и группы ИС-120 в составе 15 человек, которая стала экспериментальной группой (в дальнейшем ЭГ).

Цель – определить эффективность использования google-форм при дистанционном обучении студентов профессиональной образовательной организации при изучении первого модуля темы 1.1 «Теоретические основы компьютерной графики и дизайна».

Задачи:

1. Определить начальный уровень сформированности профессиональных компетенций у студентов среднего профессионального образования в контрольной и экспериментальной группах после изучения первого модуля темы 1.1. «Теоретические основы компьютерной графики и

дизайна» лекции №1 «Методы представления графических изображений. Растровая графика» по дисциплине ОП. 14. «Компьютерная графика».

2. Включить в учебный процесс задания и тесты на основе googleформ в экспериментальной группе при изучении первого модуля темы 1.1. «Теоретические основы компьютерной графики» лекции №4 «Цветовые модели RGB, HSB, CMYK, Lab Color» по дисциплине ОП. 14. «Компьютерная графика».

3. Провести контрольный срез в контрольной и экспериментальной группах на определение уровня сформированности профессиональных компетенций по дисциплине ОП. 14. «Компьютерная графика» после изучения первых 4 лекций первого модуля темы 1.1. «Теоретические основы компьютерной графики и дизайна».

Проверка включала в себя три этапа:

1. Констатирующий этап. Проводилась проверка и оценка начального уровня сформированности профессиональных компетенций у студентов в контрольной и экспериментальной группах после изучения лекции №1 «Методы представления графических изображений. Растровая графика» первого модуля «Теоретические основы компьютерной графики и дизайна» по дисциплине ОП. 14. «Компьютерная графика». В качестве оценочных механизмов применялись тестовые задания и практические работы, встроенные в системе дистанционного обучения колледжа.

2. Формирующий этап. Студенты контрольной группы знакомились с лекционным материалом, выполняли практические работы, тесты в системе дистанционного обучения колледжа. Студенты экспериментальной группы в дополнение к основному материалу из системы дистанционного обучения колледжа выполняли практические работы, тесты, опросы, викторины из разработанного нами электронного учебно-методического комплекса на базе MoodleCloud.

3. Контрольно-оценочный этап. На данном этапе был сделан сравнительный анализ результатов выполненных тестовых заданий и

практических работ на определение уровня сформированности профессиональных компетенций у студентов экспериментальной и контрольной групп после изучения лекции №4 «Цветовые модели RGB, HSB, CMYK, Lab Color» первого раздела «Теоретические основы компьютерной графики и дизайна».

Расчёт итогового результата по выполнению тестовых заданий осуществляется по следующему алгоритму:

‒ От 60 баллов (высокий уровень) – «отлично», отметка 5;

‒ 40-59 баллов (продвинутый уровень) – «хорошо», отметка 4;

‒ 30-58 баллов (пороговый уровень) – «удовлетворительно», отметка

3;

‒ Менее 30 баллов (низкий уровень) – «неудовлетворительно», отметка 2.

Оценка выполнения тестовых заданий по первому модулю темы 1.1. «Теоретические основы компьютерной графики и дизайна» производилась в соответствии с баллами, представленными в таблице 1.

Таблица 1 – Критерии оценки выполнения тестовых заданий

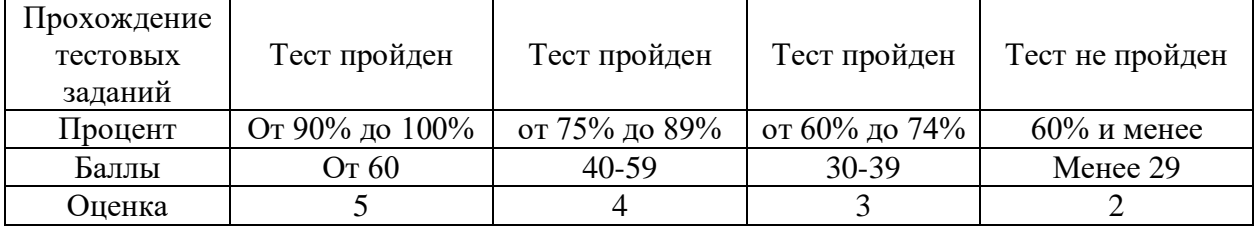

Расчёт итогового результата по выполнению практических работ осуществляется по следующему алгоритму:

 «Отлично» – студент показал полное знание технологии выполнения задания. Продемонстрировал умение применять теоретические знания/правила выполнения/технологию при выполнении задания. Уверенно выполнил действия согласно условию задания.

 «Хорошо» – задание в целом студент выполнил, но допустил неточности. Показал знание технологии/алгоритма выполнения задания, но

недостаточно уверенно применил их на практике. Выполнил норматив на положительную оценку.

 «Удовлетворительно» – студент показал знание общих положений задание выполнил с ошибками. Задание выполнил на положительную оценку, но превысил время, отведенное на выполнение задания.

 «Неудовлетворительно» – студент не выполнил задание. Не продемонстрировал умения самостоятельного выполнения задания. Не знает технологию/алгоритм выполнения задания. Не выполнил норматив на положительную оценку.

На констатирующем этапе проверялась оценка начального уровня сформированности профессиональных компетенций у студентов в контрольной и экспериментальной группах после изучения лекции №1 «Методы представления графических изображений. Растровая графика» первого модуля «Теоретические основы компьютерной графики и дизайна» по дисциплине ОП. 14. «Компьютерная графика». В качестве оценочных механизмом применялись тестовые и практические задания, разработанные и встроенные в LMS колледжа (программное приложение для администрирования учебных курсов в рамках дистанционного обучения).

Результаты прохождения студентами КГ тестовых заданий темы «Методы представления графических изображений. Растровая графика» на констатирующем этапе приведены в таблице 2.

Таблица 2 – Результаты прохождения тестовых заданий темы «Методы представления графических изображений. Растровая графика» в КГ на констатирующем этапе

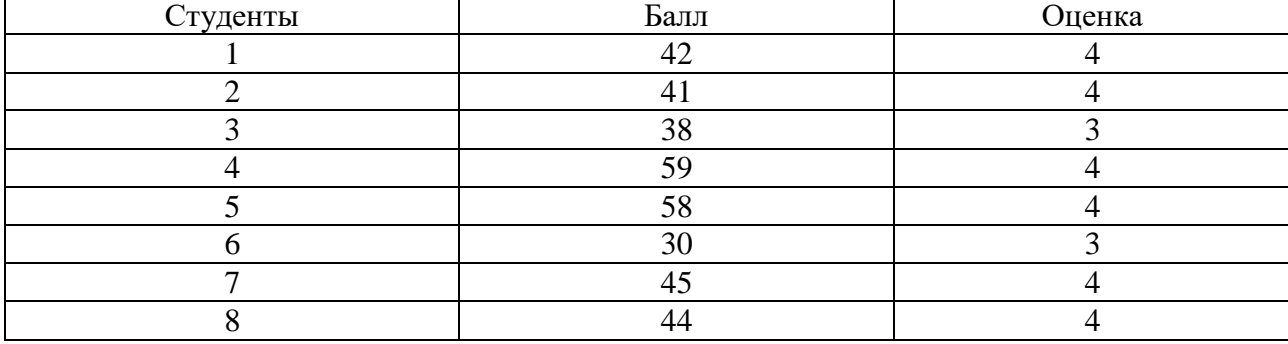

*Продолжение таблицы 2*

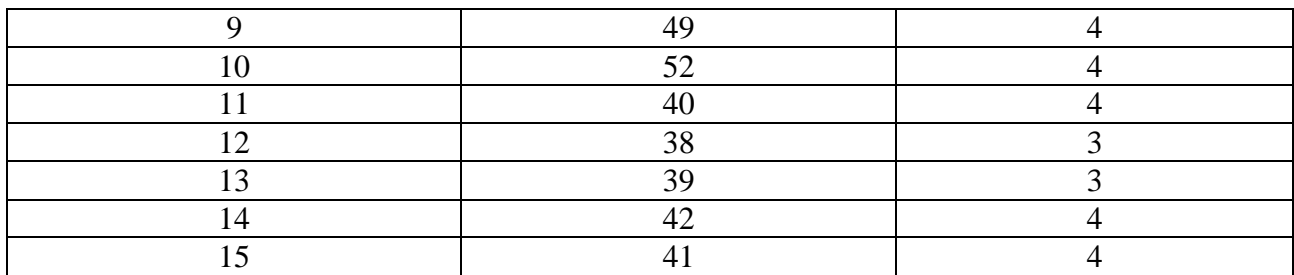

Результаты прохождения студентами КГ практической работы темы «Методы представления графических изображений. Растровая графика» на констатирующем этапе приведены в таблице 3.

Таблица 3 – Результаты прохождения студентами КГ практической работы темы «Методы представления графических изображений. Растровая графика» на констатирующем

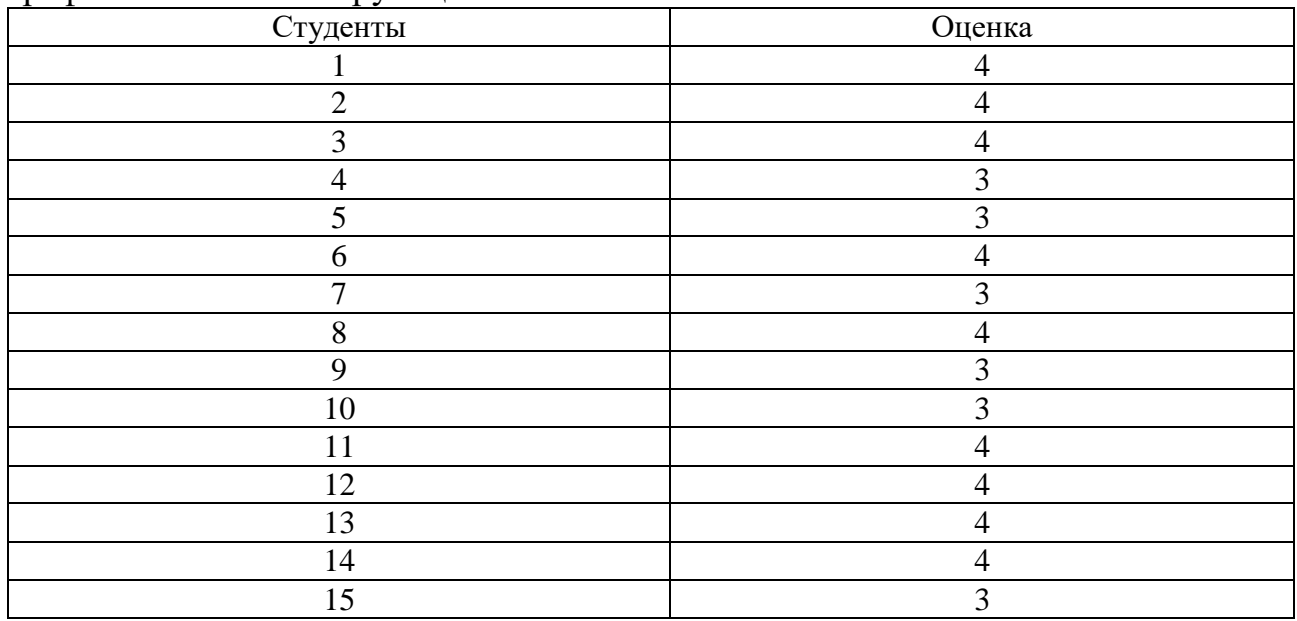

Результаты прохождения студентами ЭГ тестовых заданий темы «Методы представления графических изображений. Растровая графика» на констатирующем этапе приведены в таблице 4.

Таблица 4 – Результаты прохождения тестовых заданий темы «Методы представления графических изображений. Растровая графика» в ЭГ на констатирующем этапе

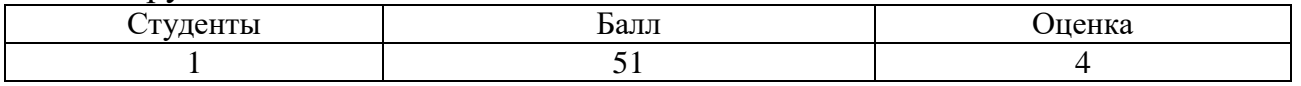

*Продолжение таблицы 4*

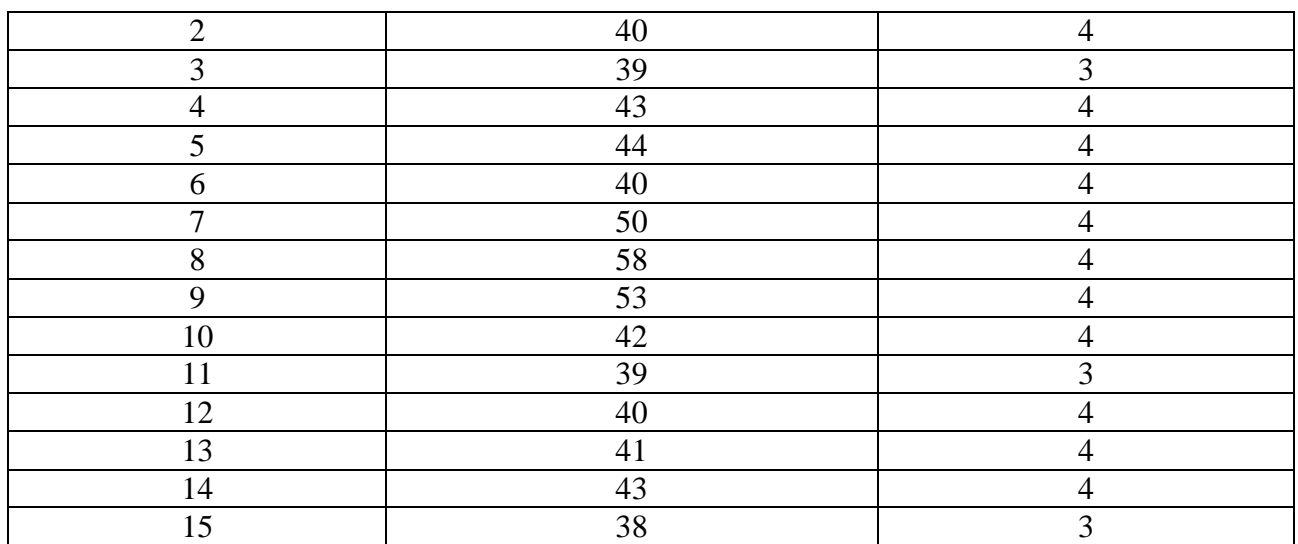

Результаты прохождения студентами ЭГ практической работы темы «Методы представления графических изображений. Растровая графика» на констатирующем этапе приведены в таблице 5.

Таблица 5 - Результаты прохождения студентами ЭГ практической работы темы «Методы представления графических изображений. Растровая графика» на констатирующем этапе

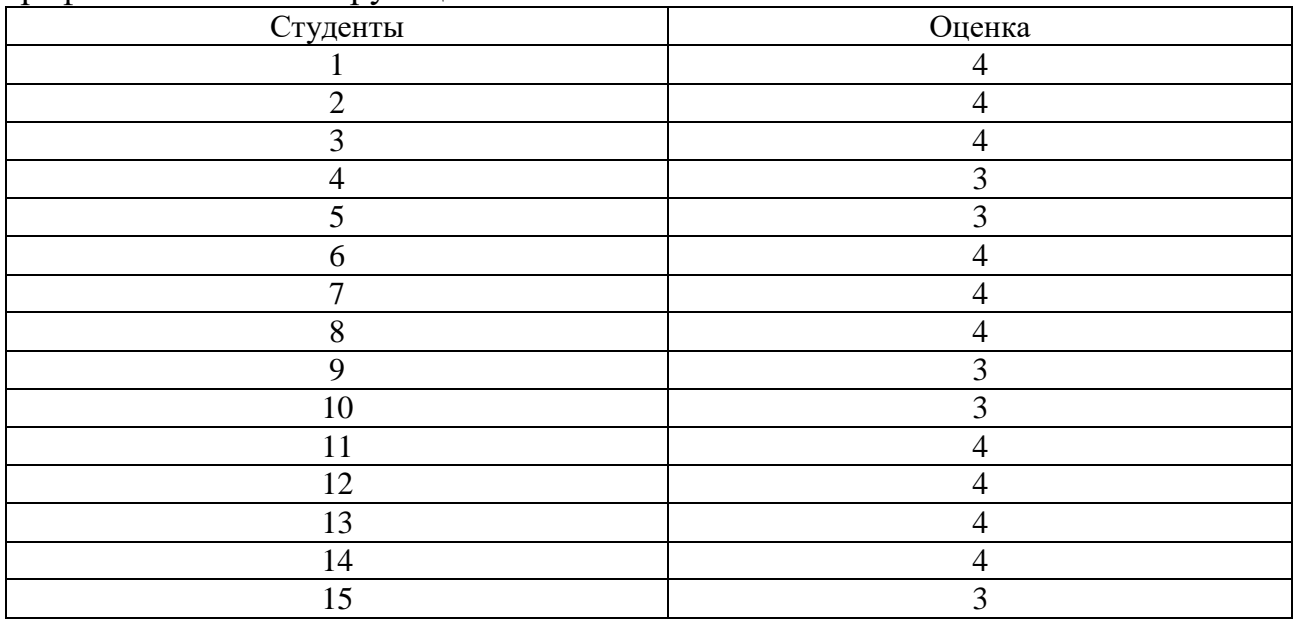

Средние результаты выполнения тестовых заданий в КГ и ЭГ по теме «Методы представления графических изображений. Растровая графика» на констатирующем этапе представлены на диаграмме (рисунок 19).

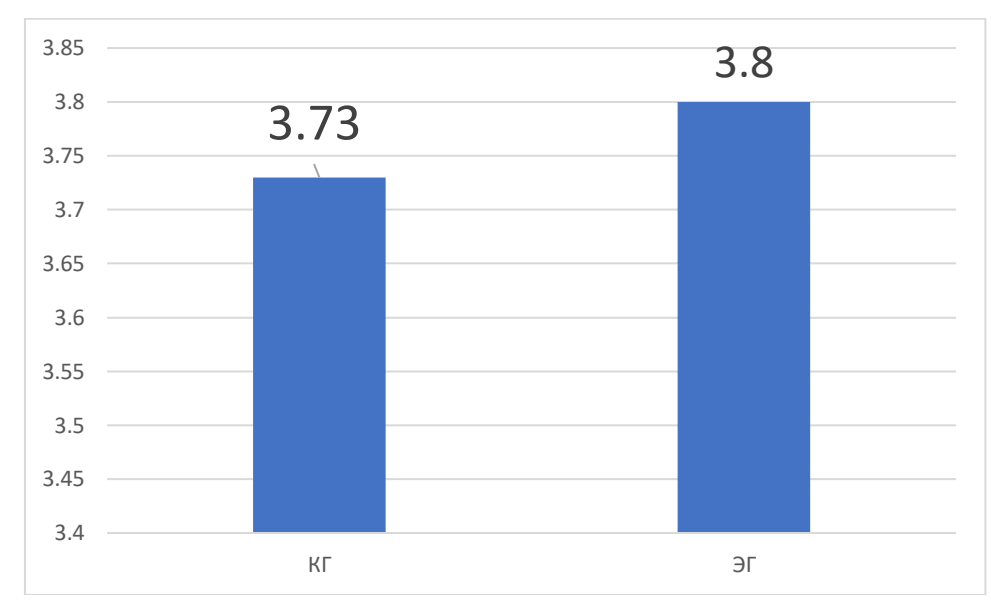

Рисунок 19 – График результатов выполнения тестовых заданий в КГ и ЭГ по теме «Методы представления графических изображений. Растровая графика» на констатирующем этапе

Результаты выполнения практических работ в КГ и ЭГ по теме «Методы представления графических изображений. Растровая графика» на констатирующем этапе представлены на диаграмме (рисунок 20).

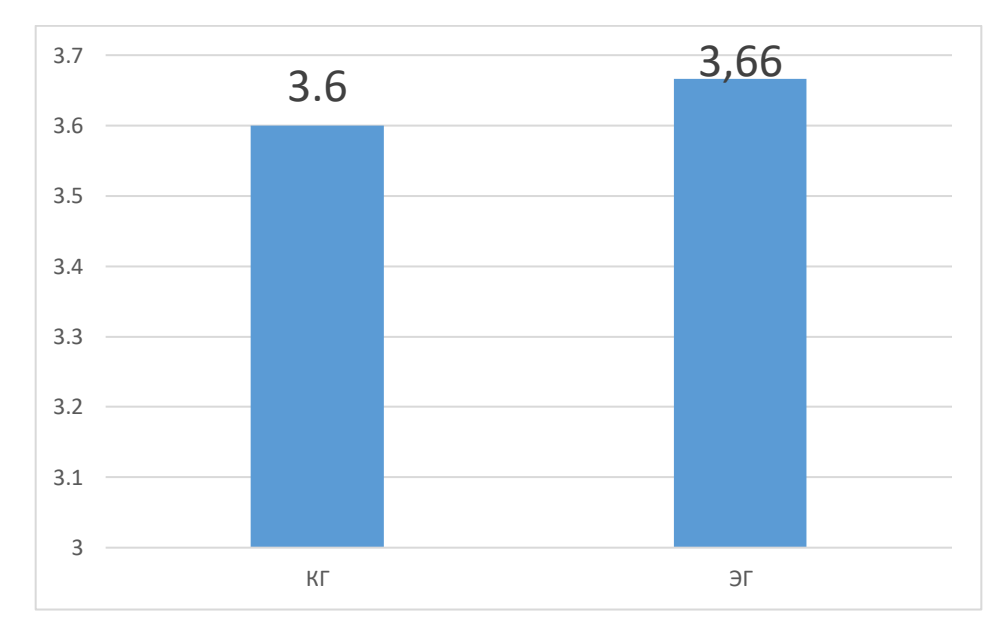

Рисунок 20 – Результаты выполнения практических работ в КГ и ЭГ по теме «Методы представления графических изображений. Растровая графика» на констатирующем этапе

Результаты начального уровня сформированности профессиональных компетенций у студентов в контрольной и экспериментальной группах на констатирующем этапе эксперимента представлены на диаграмме (рисунок 21).

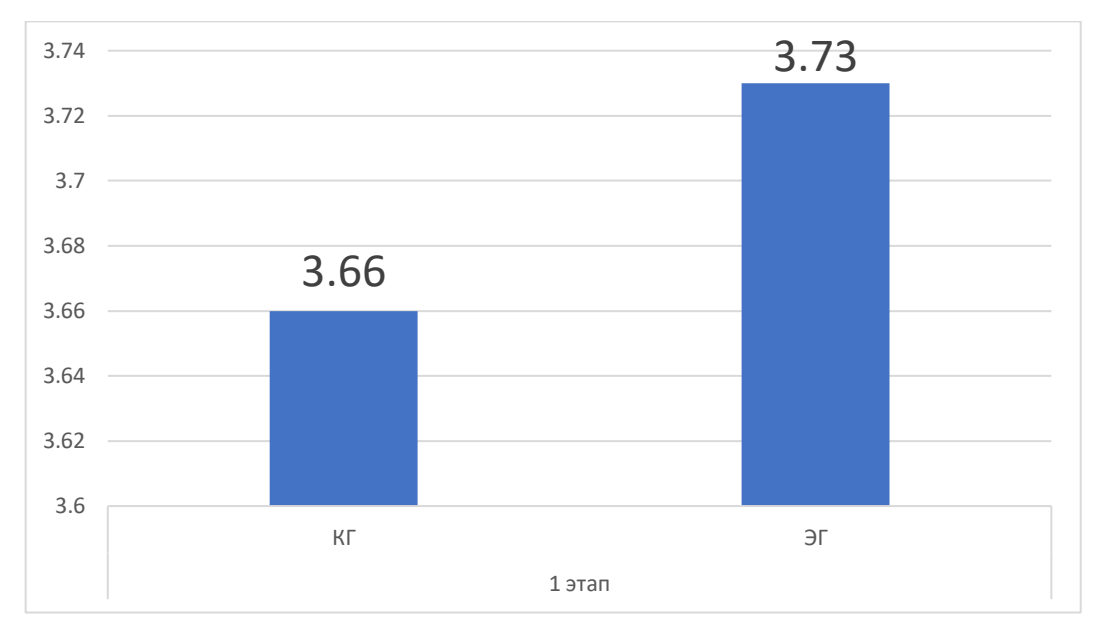

## Рисунок 21 - Результаты начального уровня сформированности профессиональных компетенций у студентов в контрольной и экспериментальной группах на констатирующем этапе эксперимента

По результатам оценки выполненных на констатирующем этапе работ можно сделать вывод, что контрольная и экспериментальная группы имеют практически одинаковые показатели по всем видам работ.

После констатирующего этапа происходит формирующий этап, в ходе которого разработанные google-формы внедряются в учебный процесс студентов экспериментальной группы. Студенты ЭГ в дополнение к основному материалу из системы дистанционного обучения колледжа выполняли задания, тесты, опросы, викторины при помощи встроенных google-форм из разработанного нами электронного учебно-методического комплекса на базе MoodleCloud. Студенты КГ знакомились с лекционным материалом, выполняли практические работы, тесты в системе дистанционного обучения колледжа. В ходе контрольно-оценочного этапа студентов контрольной и экспериментальной групп с использовались те же методы контроля, что и на констатирующем этапе.

Результаты оценки прохождения студентами КГ тестовых заданий по теме «Цветовые модели RGB, HSB, CMYK, Lab Color» на контрольнооценочном этапе приведены в таблице 6.

| <b>F</b> 1<br>$\overline{\phantom{a}}$<br>$\overline{\phantom{a}}$<br>Студенты | Балл   | п.<br>Оценка   |
|--------------------------------------------------------------------------------|--------|----------------|
|                                                                                | 41     | $\overline{4}$ |
| $\overline{2}$                                                                 | 40     | $\overline{4}$ |
| 3                                                                              | 40     | $\overline{4}$ |
| $\overline{4}$                                                                 | 58     | $\overline{4}$ |
| 5                                                                              | 59     | $\overline{4}$ |
| 6                                                                              | 35     | 3              |
| $\overline{7}$                                                                 | $46\,$ | $\overline{4}$ |
| $8\,$                                                                          | $44\,$ | $\overline{4}$ |
| 9                                                                              | 49     | $\overline{4}$ |
| 10                                                                             | 52     | $\overline{4}$ |
| 11                                                                             | $40\,$ | $\overline{4}$ |
| 12                                                                             | 41     | $\overline{4}$ |
| 13                                                                             | 39     | 3              |
| 14                                                                             | 43     | $\overline{4}$ |
| 15                                                                             | 42     | $\overline{4}$ |

Таблица 6 – Результаты прохождения тестовых заданий по теме «Цветовые модели RGB, HSB, CMYK, Lab Color» в КГ на контрольно-оценочном этапе

Результаты оценки прохождения студентами КГ практических работ по теме «Цветовые модели RGB, HSB, CMYK, Lab Color» на контрольнооценочном этапе приведены в таблице 7.

Таблица 7 - Результаты оценки прохождения студентами КГ практических работ по теме «Цветовые модели RGB, HSB, CMYK, Lab Color» на контрольно-оценочном этапе

| Студенты | Оценка |
|----------|--------|
|          |        |
|          |        |
|          |        |
|          |        |
|          |        |
|          |        |

*Продолжение таблицы 7*

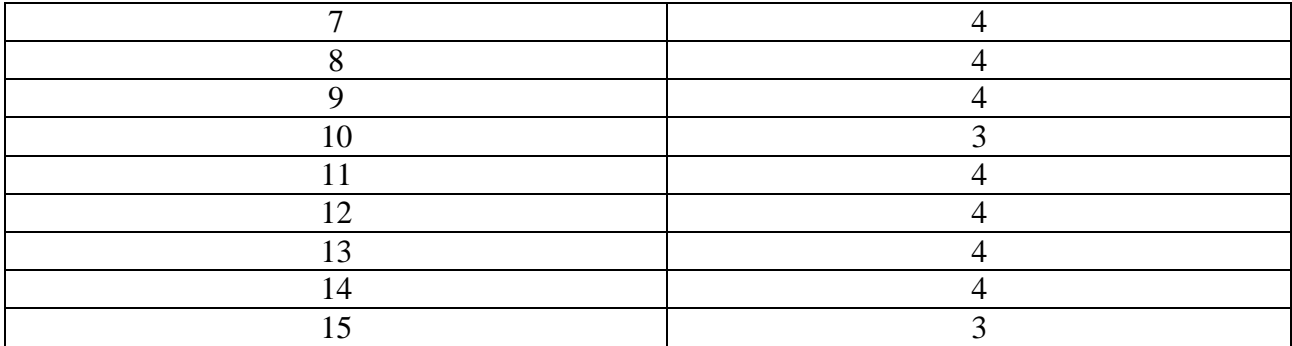

Результаты оценки прохождения студентами ЭГ тестовых заданий по теме «Цветовые модели RGB, HSB, CMYK, Lab Color» на контрольнооценочном этапе опытной проверки приведены в таблице 8.

Таблица 8 – Результаты прохождения тестовых заданий по теме теме «Цветовые модели RGB, HSB, CMYK, Lab Color» в ЭГ на контрольнооценочном этапе

| Студенты       | Балл   | Оценка         |
|----------------|--------|----------------|
|                | 56     | $\overline{4}$ |
| $\overline{2}$ | 55     | 4              |
| 3              | 48     | 5              |
| $\overline{4}$ | 48     | $\overline{4}$ |
| 5              | $60\,$ | 5              |
| $6\,$          | 40     | $\overline{4}$ |
| $\overline{7}$ | 60     | 5              |
| 8              | 61     | 5              |
| 9              | 64     | 5              |
| 10             | 45     | 4              |
| 11             | 44     | $\overline{4}$ |
| 12             | 62     | 5              |
| 13             | 48     | 4              |
| 14             | 49     | $\overline{4}$ |
| 15             | 61     | 5              |

Результаты оценки прохождения студентами ЭГ практических работ по теме «Цветовые модели RGB, HSB, CMYK, Lab Color» на контрольнооценочном этапе опытной проверки приведены в таблице 9.

Таблица 9 - Результаты оценки прохождения студентами ЭГ практических работ по теме «Цветовые модели RGB, HSB, CMYK, Lab Color» на контрольно-оценочном этапе опытной проверки

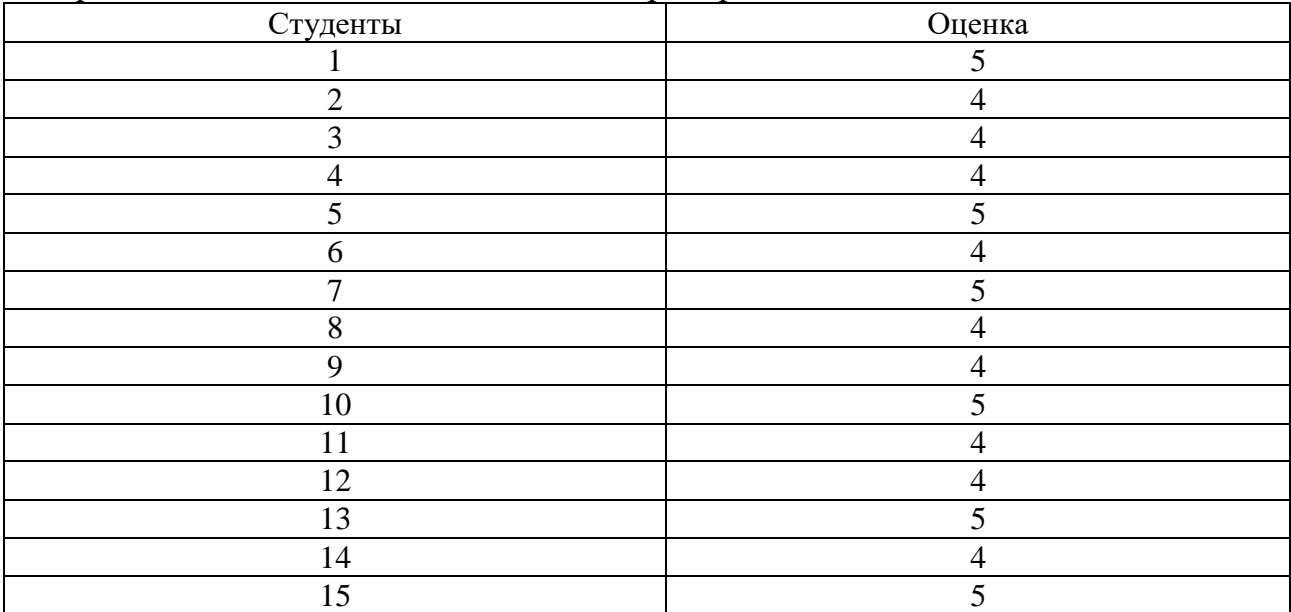

Средние результаты КГ и ЭГ прохождения тестовых заданий по лекции №4 «Цветовые модели RGB, HSB, CMYK, Lab Color» на контрольнооценочном этапе представлены в диаграмме (рисунок 22).

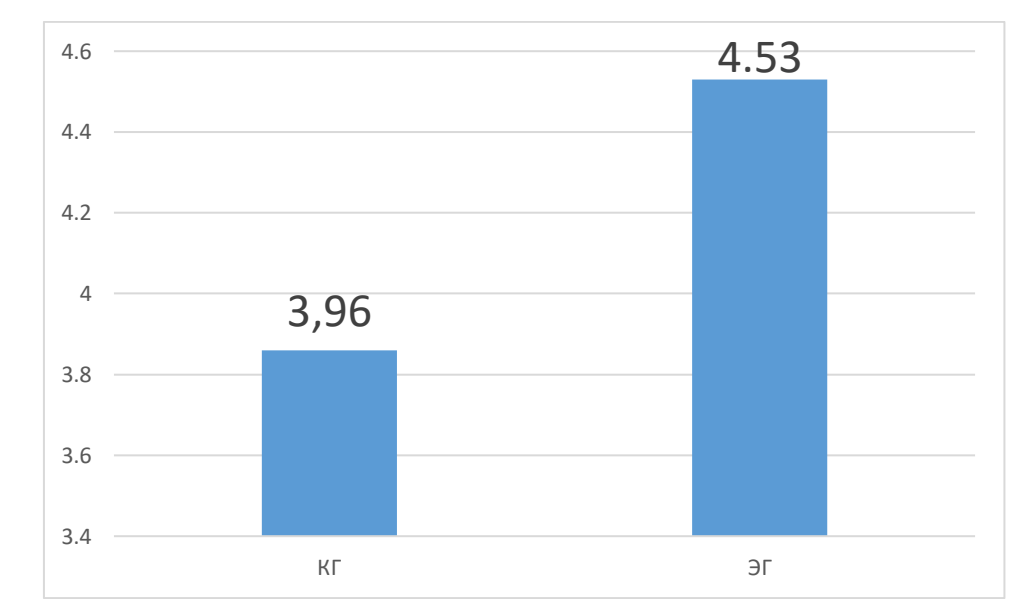

Рисунок 221 – График средних результатов КГ и ЭГ прохождения тестовых заданий по теме «Цветовые модели RGB, HSB, CMYK, Lab Color» на контрольно-оценочном этапе

Средние результаты КГ и ЭГ прохождения практических работ по теме «Цветовые модели RGB, HSB, CMYK, Lab Color» на контрольно-оценочном этапе представлены в диаграмме (рисунок 23).

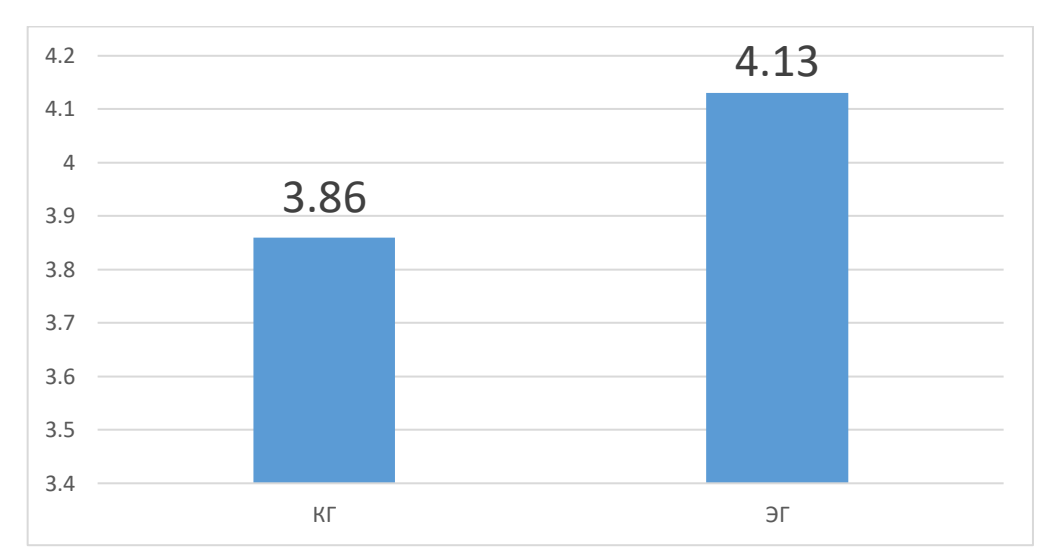

Рисунок 23 – Средние результаты КГ и ЭГ прохождения практических работ по теме «Цветовые модели RGB, HSB, CMYK, Lab Color» на контрольнооценочном этапе

Результаты уровня сформированности профессиональных компетенций у студентов в контрольной и экспериментальной группах на контрольнооценочном этапе эксперимента представлены в диаграмме (рисунок 24).

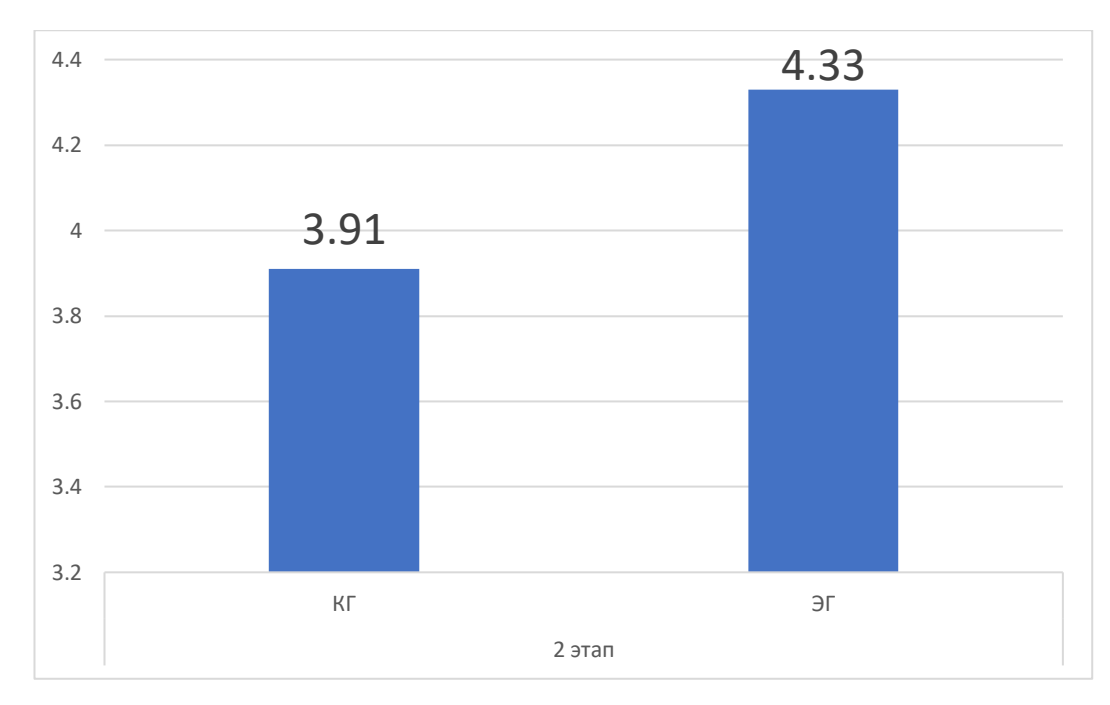

Рисунок 24 – Результаты уровня сформированности профессиональных компетенций у студентов в контрольной и экспериментальной группах на контрольно-оценочном этапе эксперимента

Сравнительные результаты по средним баллам за все виды работ студентов КГ и ЭГ (рисунок 25).

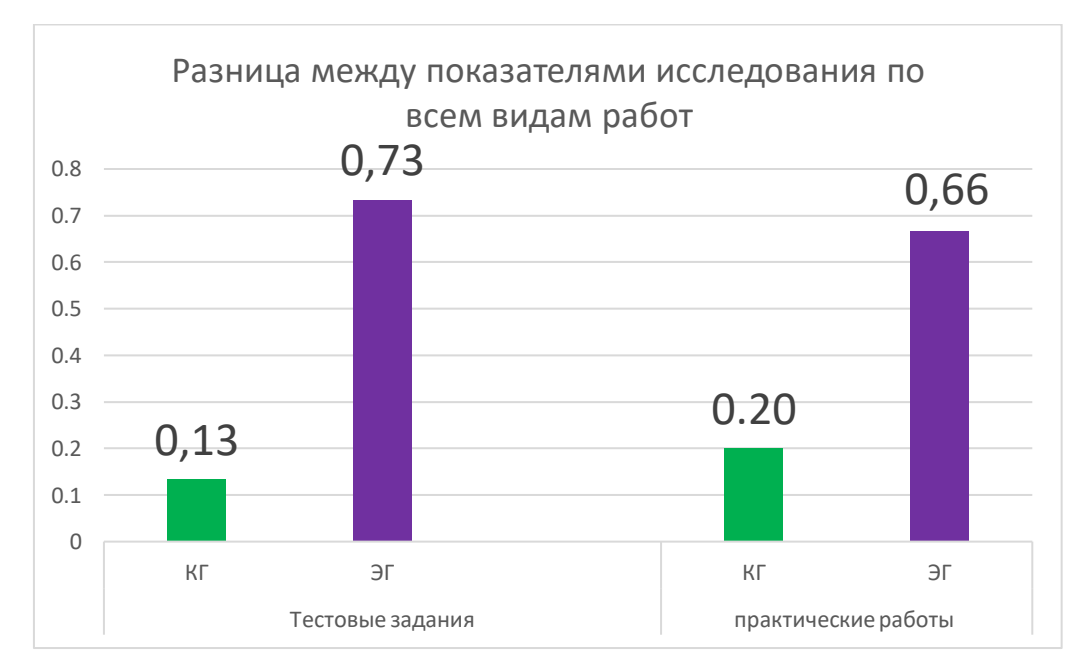

Рисунок 25 – График разницы между показателями исследования по всем видам работ КГ и ЭГ

На констатирующем этапе средняя оценка по выполненным тестовым заданиям после изучения темы «Методы представления графических изображений. Растровая графика», у студентов контрольной группы составил 3,73, а экспериментальной – 3,86, средняя оценка по выполненным практическим работам у студентов контрольной группы составил 3,6, а экспериментальной – 3,66. На формирующем этапе после внедрения в учебную деятельность студентов экспериментальной группы электронного учебно-методического комплекса с применением google-форм средний оценка по успеваемости в контрольной группе составил 3,8, а в экспериментальной – 4,53, средняя оценка по выполненным практическим работам у студентов контрольной группы составил 3,86, а экспериментальной – 4,33. По данным результатам разницы между показателями исследования по всем видам работ заметно, что показатели экспериментальной группы выросли, когда показатели контрольной группы остались примерно на том же уровне. Такой разрыв по росту результатов обуславливается тем, что студенты экспериментальной группы, работая с электронным учебно-методическим комплексом с применением google-форм имели преимущества в наличии:

разнообразие форм работы при использовании данного сервиса;

автоматической функции сбора ответов в электронную таблицу;

 вовлеченности в образовательный процесс за счет интерактивности;

 мотивации и активизации учебно-познавательной деятельности студентов за счет разнообразия форм;

улучшении качества учебного материала за счет обратной связи;

 дидактического блока, содержащего теоретический материал для выполнения тестовых заданий и практических работ, опроса, викторины;

 контрольно-оценочного блока, содержащего контрольнооценочные средства для проверки уровня усвоения знаний по пройденной теме с применением google-форм.

Анализ результатов, полученных в ходе контрольно-оценочного этапа, свидетельствует о том, что показатели работы на примере определённых видов работ в экспериментальной группе стали выше, чем те же показатели в контрольной группе.

Учитывая тот факт, что экспериментальная и контрольная группа были однородны и применение электронного учебно-методического комплекса с применением google-форм положительно повлияло на увеличение эффективности работы обучающихся экспериментальной группы можно сделать вывод, что применение электронного учебно-методического комплекса с применением google-форм повышает эффективность формирования профессиональных компетенций студентов организации среднего профессионального образования.

Выводы по второй главе

1. Электронный учебно-методический комплекс ОП.14. «Компьютерная графика» предназначен для организации работы студентов среднего профессионального образования при дистанционном обучении. В нём представлены материалы лекций: «Теоретические основы компьютерной графики и дизайна», «векторная графика (программа для изучения Corel Draw)», «растровая графика (программа для изучения Corel PHOTO-PAINT)»; тестовые задания для текущего и итогового контроля по изученным темам 2 разделов, опросы для обратной связи студентов и педагога, викторины, разработанные при помощи google-форм.

2. На констатирующем этапе средняя оценка по выполненным тестовым заданиям после изучения темы «Методы представления графических изображений. Растровая графика», у студентов контрольной группы составил 3,73, а экспериментальной – 3,86, средняя оценка по выполненным практическим работам у студентов контрольной группы составил 3,6, а экспериментальной – 3,66. На формирующем этапе после внедрения в учебную деятельность студентов экспериментальной группы электронного учебно-методического комплекса с применением google-форм средний оценка по успеваемости в контрольной группе составил 3,8, а в экспериментальной – 4,53, средняя оценка по выполненным практическим работам у студентов контрольной группы составил 3,86, а экспериментальной – 4,33. По данным результатам разницы между показателями исследования по всем видам работ заметно, что показатели экспериментальной группы выросли, когда показатели контрольной группы остались примерно на том же уровне

3. Учитывая тот факт, что экспериментальная и контрольная группа были однородны и применение электронного учебно-методического комплекса с применением google-форм положительно повлияло на увеличение эффективности работы обучающихся экспериментальной группы, можно

сделать вывод, что применение электронного учебно-методического комплекса с применением google-форм повышает эффективность формирования профессиональных и общих компетенций студентов организации среднего профессионального образования.

## **ЗАКЛЮЧЕНИЕ**

Дистанционное обучение – это особый вид обучения, главной особенностью которого является интерактивность взаимодействия всех участников образовательного процесса. Наличие преподавателя при этом не обязательно, так как дистанционное обучение – процесс самостоятельного изучения материала. При дистанционном обучении реализуется личностноориентированный подход к обучению, происходит максимальная индивидуализация обучения. Дистанционному обучению свойственны как общепедагогические дидактические принципы обучения, так и специфические принципы. Использование новых информационных и телекоммуникационных технологий позволяет осуществить взаимодействие участников дистанционного обучения независимо от их местонахождения с помощью электронной почты, чата, форума, видеоконференции, вебинара, онлайнсеминара.

Сервисы Google – это целостная система, доступ к которой получает любой владелец аккаунта Google. Они являются удобным и достаточно простым инструментом инновационных педагогических технологий деятельностного типа. Суть технологии Google заключается в возможности привлечения обучающихся в качестве активных создателей образовательного контента, она способствует тому, чтобы в центре педагогического процесса оказывался обучающийся

Сервис Google-Формы является эффективным средством проверки и оценки знаний учащихся, который может использоваться на разных этапах дистанционного и очного обучения.

Электронный учебно-методический комплекс ОП.14. «Компьютерная графика» предназначен для организации работы студентов среднего профессионального образования при дистанционном обучении. В нём представлены материалы лекций: Теоретические основы компьютерной

графики и дизайна, векторная графика (программа для изучения Corel Draw), растровая графика (программа для изучения Corel PHOTO-PAINT).

Целью экспериментальной работы было определение эффективности использования google-форм при дистанционном обучении студентов профессиональной образовательной организации при изучении первого модуля темы 1.1. «Теоретические основы компьютерной графики и дизайна».

На констатирующем этапе средний балл по выполненным тестовым заданиям лекции №1 «Методы представления графических изображений. Растровая графика» студентов контрольной группы составил 43,9, а экспериментальной – 43,4. На формирующем этапе студенты ЭГ в дополнение к основному материалу из системы дистанционного обучения колледжа выполняли задания, тесты, опросы, викторины при помощи встроенных google-форм из разработанного нами электронного учебно-методического комплекса на базе MoodleCloud. Студенты КГ знакомились с лекционным материалом, выполняли практические работы, тесты в системе дистанционного обучения колледжа. Средний балл по в контрольной группе составил 44,5, а в экспериментальной – 49,7. По данным результатам заметно, что показатели экспериментальной группы выросли, когда показатели контрольной группы остались примерно на том же уровне.

Учитывая тот факт, что экспериментальная и контрольная группа были однородны и применение электронного учебно-методического комплекса с применением google-форм положительно повлияло на увеличение эффективности работы обучающихся экспериментальной группы, можно сделать вывод, что применение электронного учебно-методического комплекса с применением google-форм повышает эффективность формирования профессиональных и общих компетенций студентов организации среднего профессионального образования.

Цель исследования достигнута, все задачи выполнены.

## **СПИСОК ИСПОЛЬЗОВАННЫХ ИСТОЧНИКОВ**

1. Аверин В. Н. Компьютерная графика: Учебник / В.Н. Аверин. – М.: Академия, 2018. – 240 c.

2. Аверин В. Н. Компьютерная инженерная графика: Учебное пособие / В.Н. Аверин. – М.: Academia, 2018. – 352 c.

3. Аверин В. Н. Компьютерная инженерная графика: Учебное пособие для студентов учреждений среднего профессионального образования / В.Н. Аверин. – М.: ИЦ Академия, 2019. – 224 c.

4. Андреева Л. А. Применение информационно-коммуникационных технологий и средств в процессе обучения // Образование и наука в современных условиях. – 2019. – №. 2-1. – С. 65-67.

5. Андриенко О. А. Сетевые образовательные технологии и их использование при работе с обучающимися // Хуманитарни Балкански изследвания. – 2019. – Т. 3. –  $N_2$ . 1 (3). – С. 137-140.

6. Богданова Т. Г. Основы специальной педагогики и специальной психологии. Сурдопсихология. Учебник для СПО. – М.: Юрайт, 2019. – 236 с.

7. Большаков В. П. Инженерная и компьютерная графика / В.П. Большаков. – СПб.: BHV, 2018. – 288 c.

8. Брынза С. Ю., Писаренко А. С., Постол А. В. Сервисы google в совместной работе студентов и преподавателей // Инновационные технологии в образовании. – 2021. – №. 1. – С. 45-53.

9. Вершинина Н. В. Использование современных образовательных технологий // Альманах мировой науки. – 2016. – №. 11-2. – С. 37-40.

10. Виды оценочных средств. Подготовка практикоориентированного педагога : Практическое пособие : Для вузов по гуманитарным направлениям / Авт.-сост.: Н. В. Быстрова и др. ; Под ред. Е. В. Слизковой . – Москва : Юрайт,  $2019 - 137$  c.

11. Гайдамак Е. С., Закутская С. М. Опыт применения Googleсервисов при обучении будущих бакалавров образования // Познание и деятельность: от прошлого к настоящему.  $-2020$ .  $-$  C. 88-93.

12. Грибова А. Н., Жесткова Е. А. Использование современных сервисов сети Интернет // Электронное обучение в непрерывном образовании 2018. – 2018. – С. 633-637.

13. Гулялова О. В. К вопросу организации онлайн-тестирования в образовательных организациях: алгоритм создания онлайн-теста с применением google форм // Наука и образование: новое время. – 2020. – № 6.  $-$  C. 25-33.

14. Гундырев В. Б. Простые методы в непростых условиях: применение редактора презентаций powerpoint и google-форм для подготовки видеолекций // Образовательные технологии в современном учебновоспитательном пространстве. – 2021. – С. 87-91.

15. Дегтярев В. М. Инженерная и компьютерная графика: Учебник / В.М. Дегтярев. – М.: Академия, 2018. – 336 c.

16. Дунаев В.В. Photoshop CS5. Понятный самоучитель / Дунаев Владислав Вадимович, – Издательство: Питер, – Серия: Самоучитель. – 2016.  $-205$  c.

17. Инновационные подходы и технологии в общем и профессиональном образовании: учебно-методическое пособие / Е. А. Алисов, Е. Н. Корнева, С. А. Кравченко и др.; МПГУ, РОСИ. – Москва: МПГУ; Курск: РОСИ, 2018. – 226 с.

18. Инновационные процессы в образовании. Тьюторство. Ч. 1.: учебное пособие для вузов: В 2 ч. / С. А. Щенников и др.; Отв. ред. С. А. Щенников и др. – Москва: Юрайт, 2018. – 188 с.

19. Инновационные процессы в образовании. Тьюторство. Ч. 2.: учебное пособие для вузов: В 2 ч. / С. А. Щенников и др.; Отв. ред.: С. А. Щенников и др. – Москва: Юрайт, 2017. – 379 с.

20. Калинченко Д. Ю. Информационно-коммуникационные технологии в обучении // Аксиома: актуальные аспекты гуманитарных наук. –  $2016. - N_2$ . 4. – C. 31-33.

21. Капранова М. Н. Macromedia Flash MX. Компьютерная графика и анимация / М.Н. Капранова. – М.: Солон-пресс, 2017. – 96 c.

22. Киселева О. С. Использование электронных образовательных ресурсов сети Интернет для развития познавательных способностей // Актуальные вопросы и проблемы использования онлайн курсов в условиях современной цифровой образовательной среды: материалы международной сетевой научно-практической конференции/под ред. Н.Ф. Соколовой. – Волгоград: Редакционно-издательский центр ВГАПО, 2018. – 80 с.

23. Кононова Ю. Д. Использование GOOGLE форм в процессе обучения // Актуальные проблемы образования и общества. – 2020. – С. 15-19.

24. Королев Ю. И. Инженерная и компьютерная графика. Учебное пособие. Стандарт третьего поколения / Ю.И. Королев. – СПб.: Питер, 2019. – 384 c.

25. Кувшинов Н. С. Инженерная и компьютерная графика (для бакалавров) / Н.С. Кувшинов, Т.Н. Скоцкая. – М.: КноРус, 2017. – 208 c.

26. Логиновский А. Н. Инженерная 3D-компьютерная графика: Учебное пособие для бакалавров / А.Н. Логиновский. – М.: Юрайт, 2017. – 464 c.

27. Лысогорова Л. В., Зубова С. П. Реализация деятельностного подхода к обучению посредством использования цифровых образовательных ресурсов // Хуманитарни Балкански изследвания. – 2020. – Т. 4. – №. 4. – С. 11-13.

28. Малова Е. Н., Тигина Ю. О. Использование возможностей интернет-технологий в дополнительном образовании для формирования творческой активности // Глобальный научный потенциал. – 2019. – №. 10. – С. 25-28.
29. Матетика и будущее педагогики. Книга 1: коллективная монография / Н. Р. Сабанина и др.; Под ред. В. С. Меськова, Н. Р. Сабаниной; ФГБОУ ВО МПГУ. – Москва: Русайнс, 2018. – 247 с.

30. Матетика и будущее педагогики. Книга 2: коллективная монография / Н. Р. Сабанина и др.; Под ред. В. С. Меськова, Н. Р. Сабаниной; ФГБОУ ВО МПГУ. – Москва: Русайнс, 2018. – 268 с.

31. Морозова Т. А., Морозов А. В. Опыт организации самостоятельной работы студентов в формате дистанционного обучения // Человек и образование. – 2021. – №. 1 (66). – С. 102-107.

32. Муразян О. В. Использование информационных и дистанционных технологий в работе // Информационные и инновационные технологии в образовании. – 2018. – С. 107-112.

33. Неводова Д. П., Скворцова А. В. Использование web-технологии для индивидуализированного обучения // Информация и образование: границы коммуникаций. – 2016. – С. 242-245

34. Никулова Г. А., Боброва Л. Н. Интеграция интернет-ресурсов в учебный процесс: отношение и интересы трех поколений его участников // Образовательные технологии и общество. – 2018. – Т. 21. –  $N_2$ . 4. – С. 465-469.

35. Педагогика: учебник и практикум для академического бакалавриата / Л. С. Подымова, Е. А. Дубицкая, Н. Ю. Борисова и др.; Под общ. ред. Л. С. Подымовой, В. А. Сластёнина; МПГУ. – Москва: Юрайт, 2018.  $-246$  c.

36. Педагогические технологии : Учебное пособие для СПО / А. А. Факторович . – 2. изд., испр. и доп . – Москва : Юрайт, 2020 . – 128 с.

37. Порубова А. С. Использование google-формы на этапе проверки знаний учебного материала // XXIII Всероссийская студенческая научнопрактическая конференция Нижневартовского государственного университета. – 2021. – С. 345-349.

38. Рязанова Э. Р. Использование образовательных платформ в процессе обучения // Научные исследования. – 2019. –  $N_2$ . 2 (28). – С. 14-19.

39. Сайгушкина С. С., Стакан Т. С., Лучанинов Д. В. О самообучении младших школьников посредствам сети Интернет //Постулат. – 2018. –  $N_2$ . 12.  $- C. 465 - 469.$ 

40. Седова Е. А. Особенности применения интернет-технологий // Инфо-Стратегия 2018: Общество. Государство. Образование. Сборник материалов конференции. –Самара, 2018. –516 с.

41. Семёнкина И. А., Павлова Т. А. Вуз в условиях пандемии: восприятие дистанционного и смешанного формата обучения студентами и преподавателями // Мир педагогики и психологии. – 2021. –  $N_2$ . 4. – С. 119-131.

42. Слободской А. Л., Теребкова Т. А., Гарин А. К. Цифровое образование и новое технологическое поколение: спрос на новый контент в обучении // Наука о данных. – 2020. – С. 287-289.

43. Солдатова Г. У., Ртищева М. А., Теславская О. И. Особенности использования цифровых технологий // В.В. Знаков, А.Л. Журавлев. – 2018. – С. 2195-2201.

44. Старук М. М. Роль интернет-технологий в развитии информационной культуры современного студента // Международный журнал гуманитарных и естественных наук. – 2016. – Т. 1. –  $N_2$ . 1. – С.33-39.

45. Степаненко Е. В., Степаненко и. т. от дистанционного обучения-к смешанному: некоторые возможности moodle // Вестник тульского государственного университета. серия: современные образовательные технологии в преподавании естественнонаучных дисциплин Учредители: Грязев Михаил Васильевич. – 2019. – №. 1. – С. 71-75.

46. Сурикова С. В., Одноблюдова Д. В. Использование веб-квестов при обучении // Герценовские чтения. Начальное образование. – 2019. – Т. 10.  $-\mathcal{N}_{2}$ . 1. – C. 59-66.

47. Хамзина О. И., Банникова Е. В., Навасардян А. А. Организация процесса обучения с применением современных информационных технологий // Инновационные технологии в высшем образовании. – 2020. – С. 233-238.

74

48. Христова Ю. А. Обзор веб-ресурсов для дистанционного обучения студентов среднего профессионального образования по дисциплине «Информационные технологии» // Вестник Шадринского государственного педагогического университета. – 2020. –  $N_2$ . 4 (48). – С. 88-93.

49. Чумакова С. П., Шайдо А. Г. Особенности использования информационных технологий в обучении // Актуальные проблемы психологии и педагогики в современном образовании. – 2019. – С. 262-264.

50. Якушева Э. Е., Жерносек А. К. Использование сервисов google для организации самостоятельной работы студентов // Медицинское образование XXI века: информационные компьютерные технологии при подготовке медицинских кадров. – 2021. – С. 116-118.